# **GSE Scale Systems**

# **GSE 60-Series Instruments Profibus Communications Option and Application Note**

**Ver 1.0.1 3/13/09 P/N 39-10-39398** 

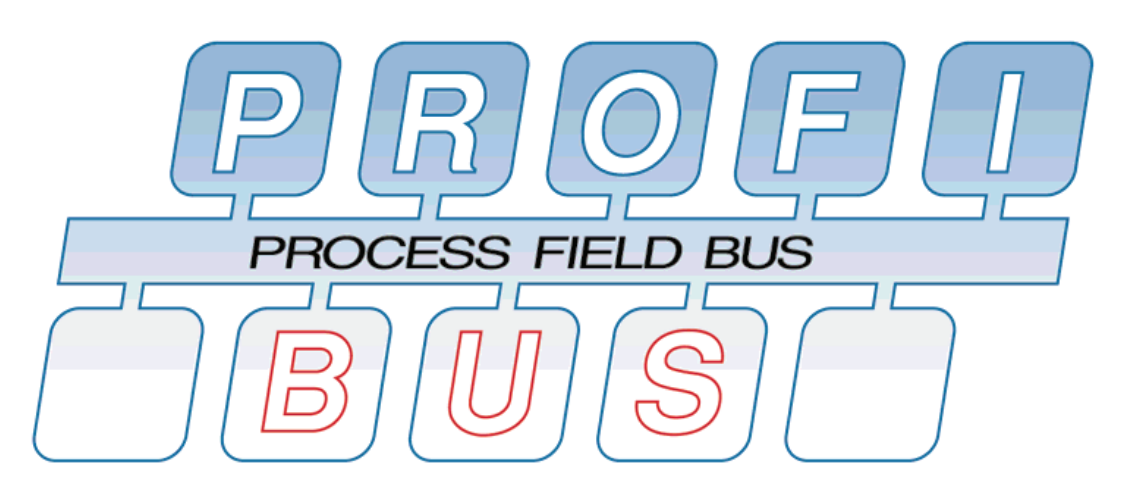

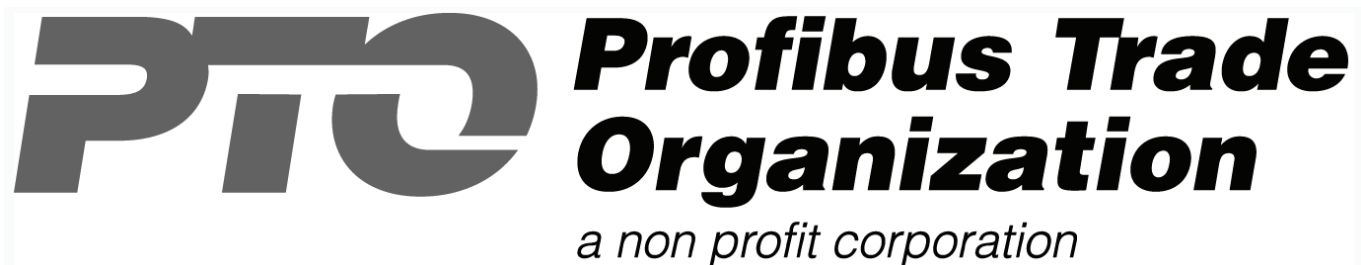

Published by GSE Scale Systems 1525 Fairlane Circle. Allen Park, MI 48101 USA

 Standard Scale & Supply Company 313-255-6700 \* dawright@standardscale.com

Copyright © 2008 GSE Scale Systems, All Rights reserved. Information in this manual is subject to change without notice for correction or enhancement. Profibus™ and PTO™ are trademarks of their respective owners.

# **Table of Contents**

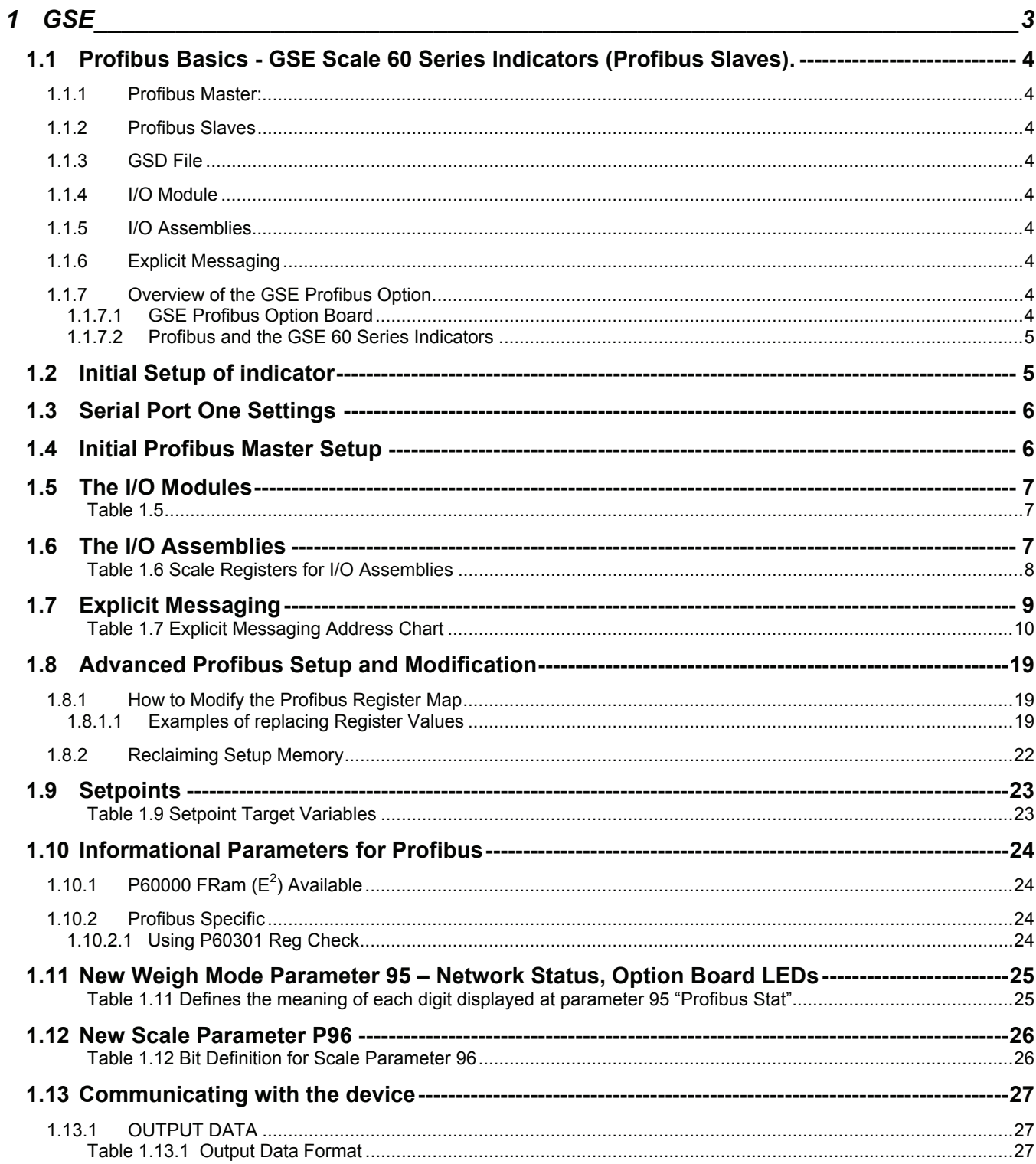

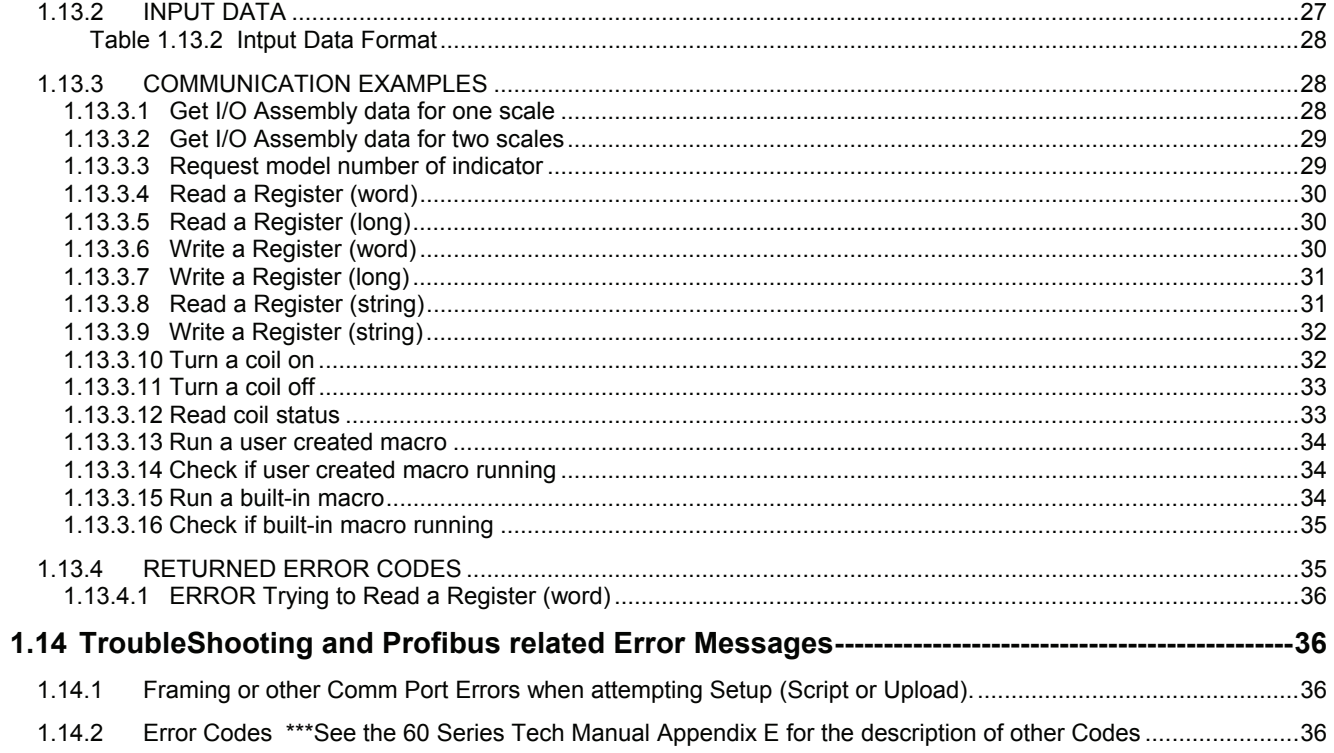

# **GSE**

## **1.1 PROFIBUS BASICS - GSE SCALE 60 SERIES INDICATORS (PROFIBUS SLAVES).**

GSE 60 Series Indicators have passed conformance testing for Profibus.

#### **1.1.1 Profibus Master:**

The device that requests information from or sends information to the slave.

#### **1.1.2 Profibus Slaves**

Equipment on a Profibus Network that provides information to and or are controlled by the Master. Profibus architecture allows for 32 stations per network segment, 126 total if multiple segments are connected using repeaters. The GSE 60 Series Indicators perform as Slaves on the Profibus Network.

#### **1.1.3 GSD File**

A computer file of information that configures the master for interfacing with a slave device. Not all Masters have the capability of using an GSD File and depend on the person programming the master for configuration. PTO Approved GSE GSD Files are available at www.profibus.com.

#### **1.1.4 I/O Module**

The I/O module is selected at the master while creating the slave device. The GSE Indicator has sixteen possible modules to select from. Which module gets selected will depend on how many scales are attached to the unit, and whether string data will be communicated. While the largest module could always be chosen, this will cause the transfer of more data bytes than is required, needlessly using network bandwidth.

#### **Profibus has two main methods of communicating information.**

I/O Assemblies and Explicit Messaging.

#### **1.1.5 I/O Assemblies**

The main block of information that is regularly communicated to the Master. If, for example, four fields of information need to be rapidly and regularly supplied to the Master, they would be included in the I/O Assembly. In this case, a single transmission supplies four answers. The assembly being used can be changed at anytime, all that is required is the data fit within the I/O module that is being used. Large I/O assemblies that provide unneeded information decrease system performance.

#### **1.1.6 Explicit Messaging**

Any other information that is available through the GSE Profibus Interface may be read or written in this way. It is information that is generally set or requested as one piece of information at a time, and is piggy backed onto the end of the i/o assembly data. This type of communication is suited to information that is not rapidly changing.

#### **1.1.7 Overview of the GSE Profibus Option**

The Profibus Option for GSE 60-Series Instruments operates as a slave on the Profibus network. It utilizes the Master/Slave Connection Set, as defined in the Profibus Specifications. It supports Explicit and I/O Assemblies.

The GSE Profibus Option communicates with the GSE 60-Series Instrument on the Comm 1 serial port.

#### **1.1.7.1 GSE Profibus Option Board**

The Profibus Option mounts inside the enclosure of a GSE 60-Series Instrument on 4 mounting posts (See Quick Start Guide). A 4 pin connector (CN1) is wired to the Instrument to provide power and communications to the GSE Profibus Option Board. A 5-pin Open Pluggable connector (CN2) provides an optically-isolated connection to the Profibus network. Three LEDs provide status (see Figure 1.1).

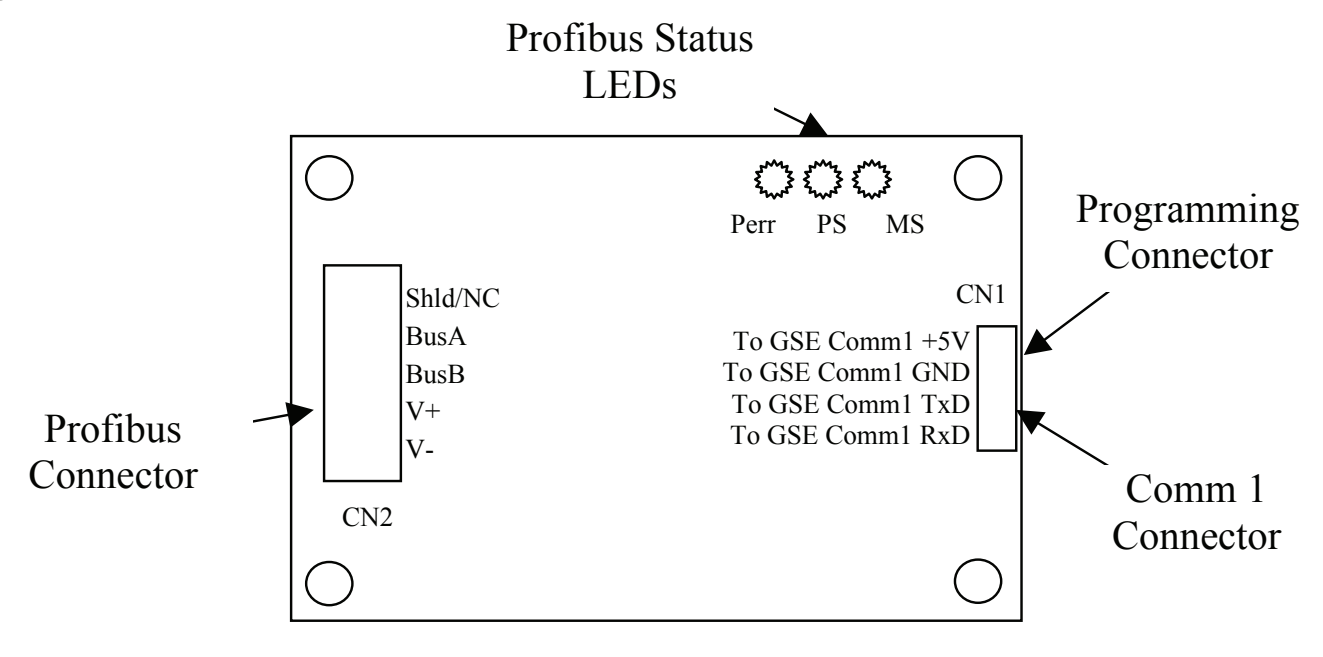

#### **1.1.7.2 Profibus and the GSE 60 Series Indicators**

Each GSE 60 Series Indicator has a built in Profibus setup script, which puts the indicator into a known setup state with selectable I/O assemblies and most scale parameters available through Explicit Messages.

### **WARNING\*\*\* Do not change the length of the strings of Var# 15, 30 ,45 and 60 or change a Numeric Var to a String. Doing so will shift all data stored above the Var and make the registers above this Var Profibus registers unuseable by Profibus. See "Advanced Profibus Setup and Modification".**

The programmability of the 60 Series Indicators is still available for you to collaborate with the programmer of the Master to customize an I/O Assembly that will efficiently supply virtually any combination of scale information from weight, future weight and rate to blocks of relay status. The number of bytes in the I/O assemblies must remain the same but the information that is contained in these bytes can be easily changed for a specific application.

#### **1.2 INITIAL SETUP OF INDICATOR**

**IMPORTANT\*\*\* The 66x Series Indicators require the installation of an additional 8K FRam (EEProm on older units) to provide enough memory to run this setup.**

## Detailed installation information is provided in the **"Quick Start Guide".**

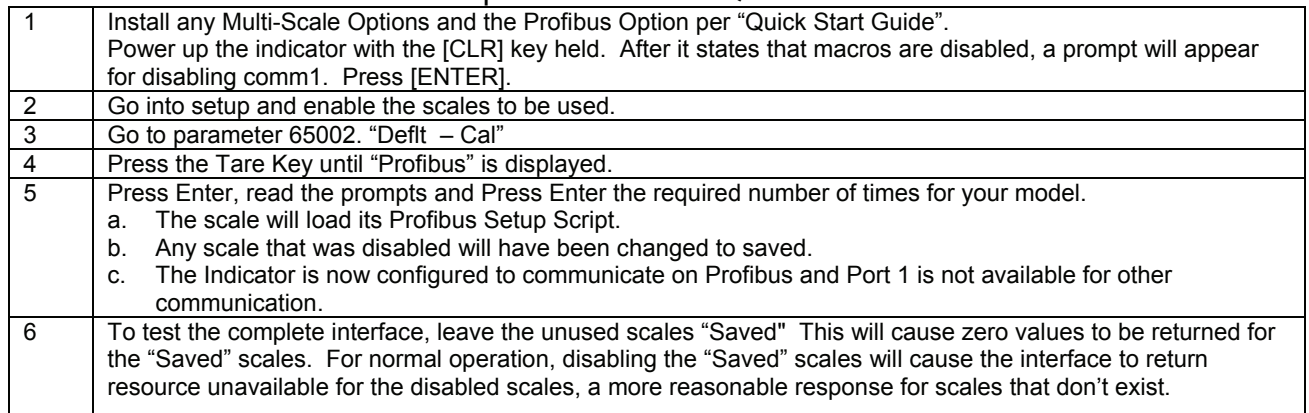

#### **1.3 SERIAL PORT ONE SETTINGS**

Serial port number one is used for profibus communications. The port is automatically configured when the built-in profibus script is run. Once the script has run, P200 and P209 can be changed if necessary.

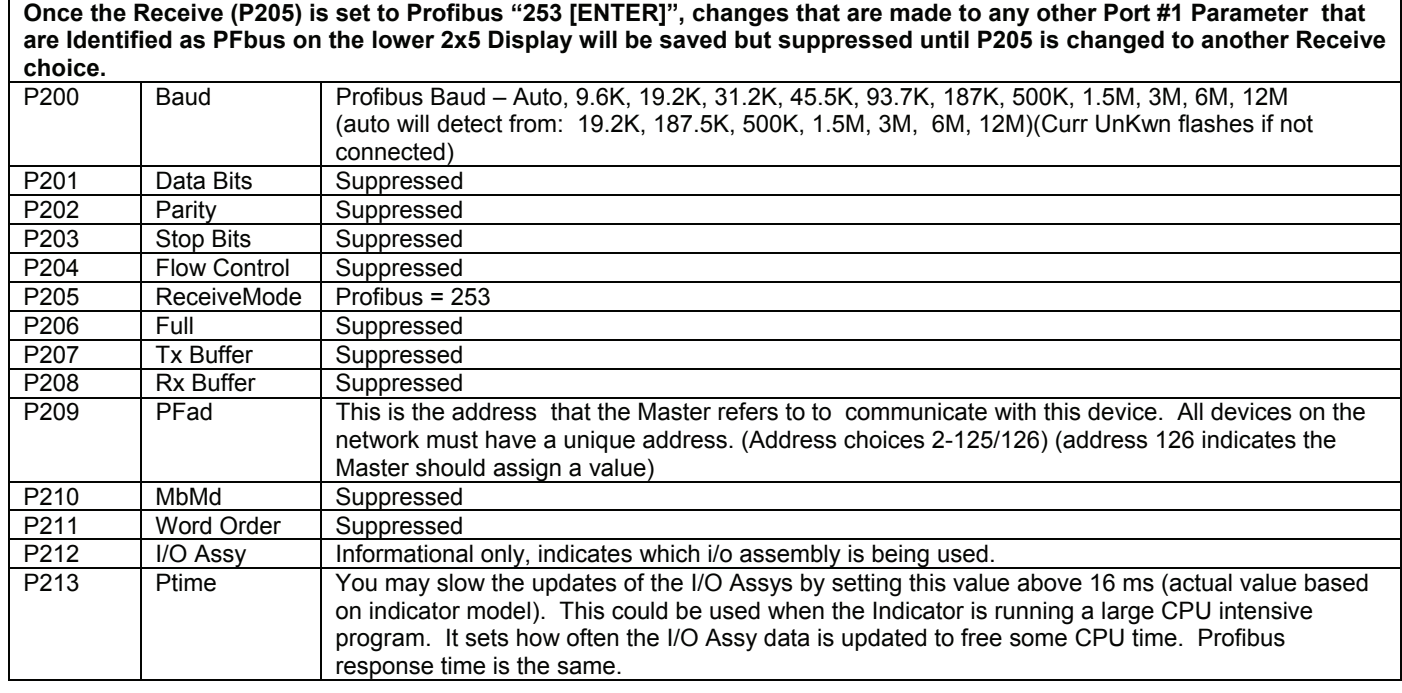

#### **1.4 INITIAL PROFIBUS MASTER SETUP**

Every master is different, so the exact steps required will vary.

Place the GSD and DIB files supplied by GSE into the folders appropriate for your master. Select one of the sixteen defined I/O Modules, this will instruct the master and slave how many data bytes will be exchanged between them.

The following graphics are for use by the master software for pictorially representing the GSE Indicator.

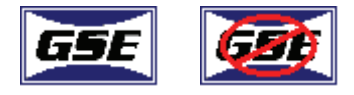

### **1.5 THE I/O MODULES**

I/O modules define how many bytes are exchanged between the master and slave device. I/O modules do not give any meaning to the bytes. Which module to use is selected when setting up slaves in the master, once setup in the master this value will probably never be changed (it will probably require deleting and recreating the slave device).

GSE indicators support sixteen I/O modules. Modules #1-8 do not support transferring string data. Module #1 supports polled data for one scale, #2 supports polled data for two scales, etc. Modules #9-16 support transferring string data. Module #9 supports polled data for one scale, #10 supports polled data for two scales, etc.

Which module you select will be based on the configuration of the indicator and how it is being used. Make sure chosen module is large enough to transfer the amount of data required by your setup.

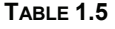

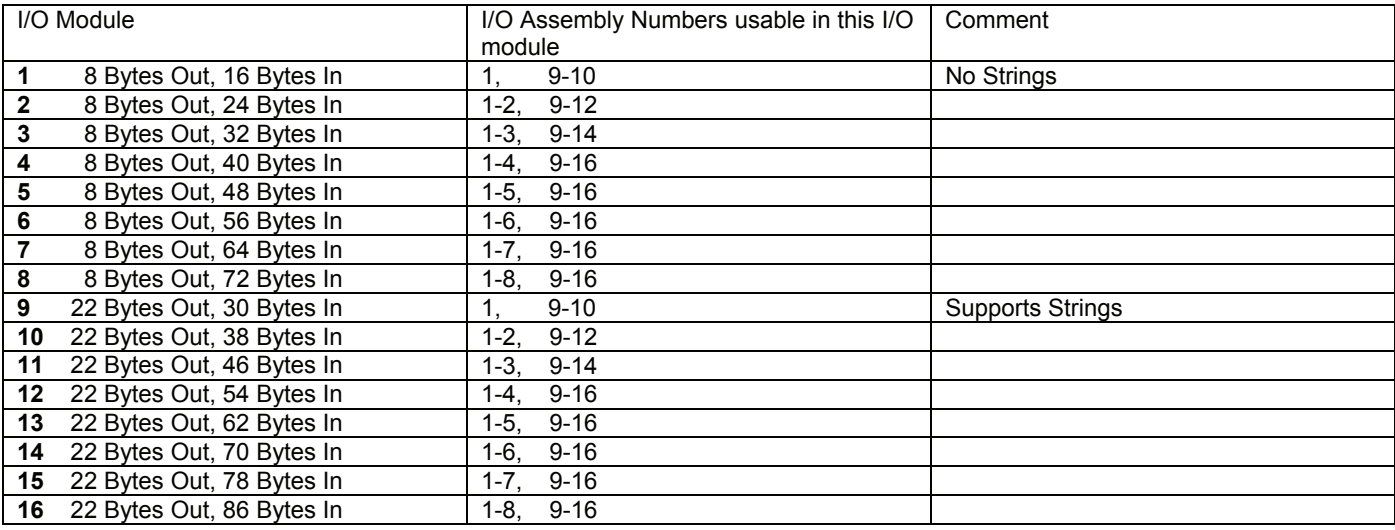

#### **1.6 THE I/O ASSEMBLIES**

The I/O Assemblies are used to communicate the most frequently required data. The assembly requested must fit within the I/O module that was setup in the master. Any data beyond the I/O module length will be lost. Any data less than the I/O module length will be zero filled.

The information is arranged in logical blocks in the indicator. The register numbers identify the order of available data. Table 1.6 shows the logical I/O Assembly blocks in order from Assy 1-to Assy-8 and from Assy-9 to Assy-16. For example, Assembly 3 would include all the information from Assy 1, 2 and 3. Assembly 12 would include Assy 9, 10, 11 and 12.

I/O assemblies 1 to 8 are in blocks of 8 Bytes. Two bytes for each of three 16 bit integers and two bytes for the status word. I/O assemblies 9 to 16 are in blocks of four Bytes. Four bytes for each 32 bit IEE floating point number.

One of the following I/O Assemblies will be selected, at run time, by the Master. Indicators with less than eight scale capability will have the highest available scale data duplicated in the I/O assemblies in place of higher scale information. See section 1.8 for how to change the assembly data sent.

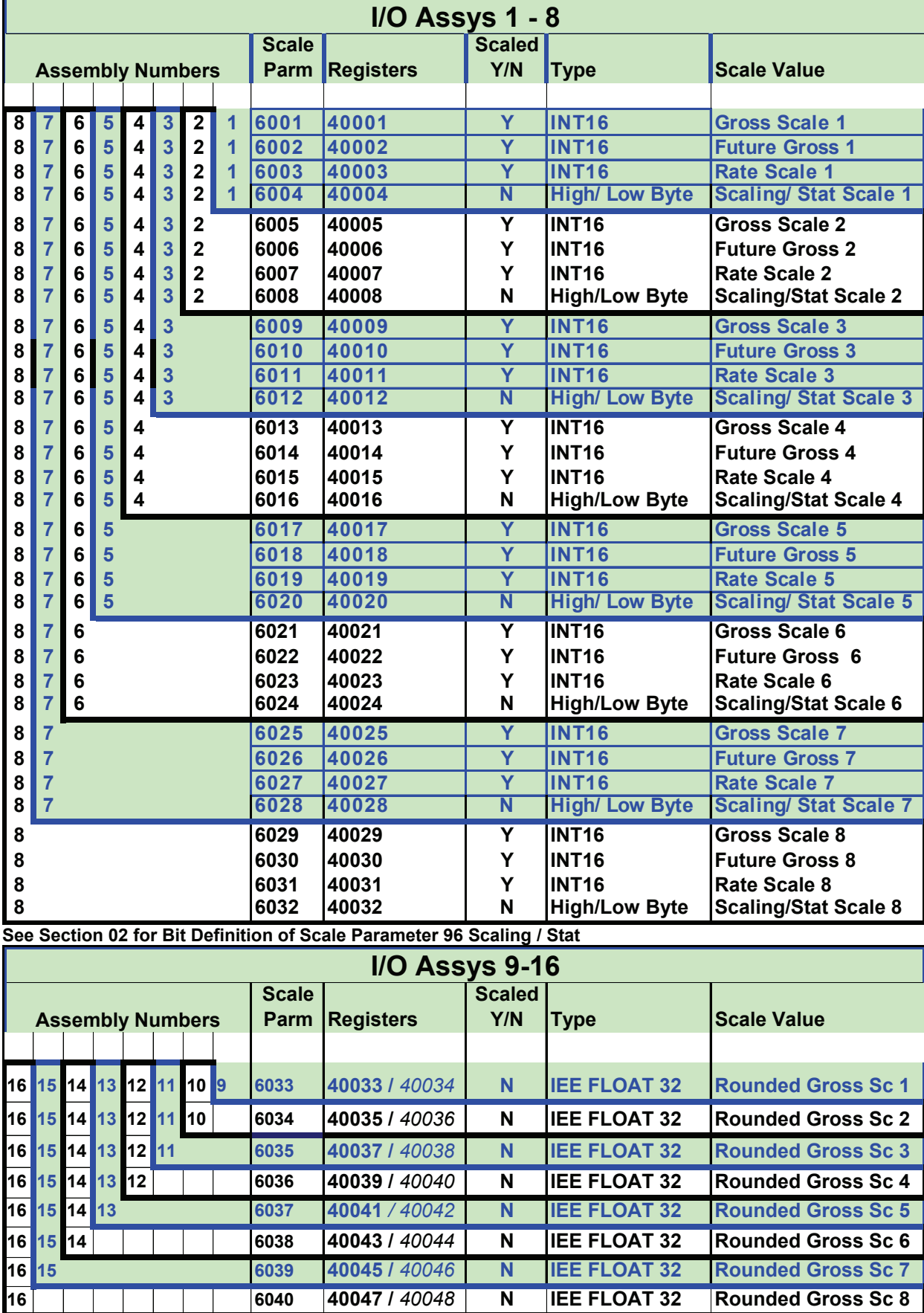

\*\*\*See Section 1.7 for Explicit Message Addressing.

## **1.7 EXPLICIT MESSAGING**

Explicit messages are used to set or retrieve specific data, set or check the status of a coil, run a macro or see if it is currently running.

Tables 1.6 and 1.7 show the predefined register map for the data and controls that can be accessed using explicit messages. Note that the data in Table 1.6 is already being polled constantly by the master.

In the tables, the register number is used to reference the data item, and the get/set field indicates how the data may be accessed.

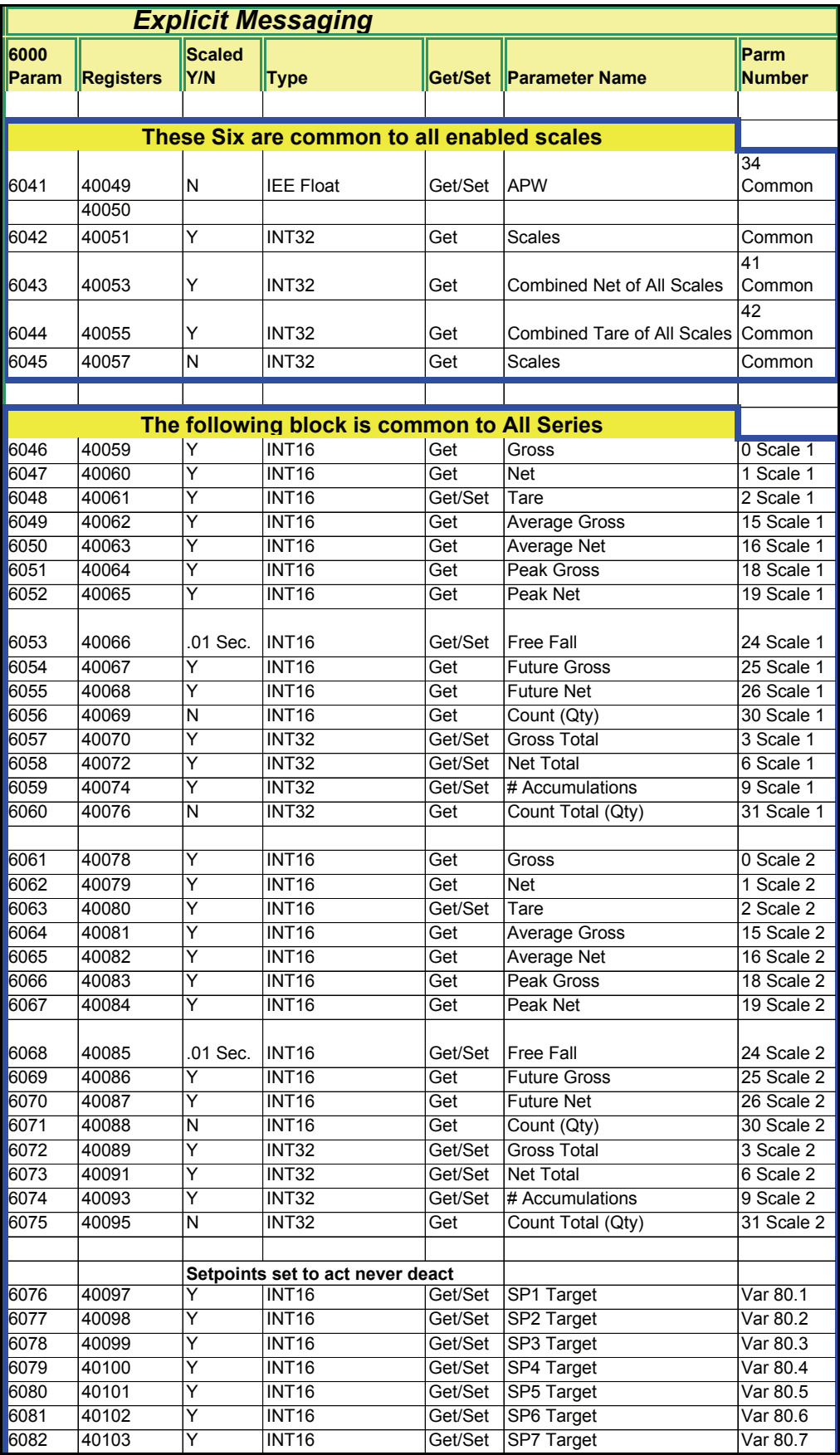

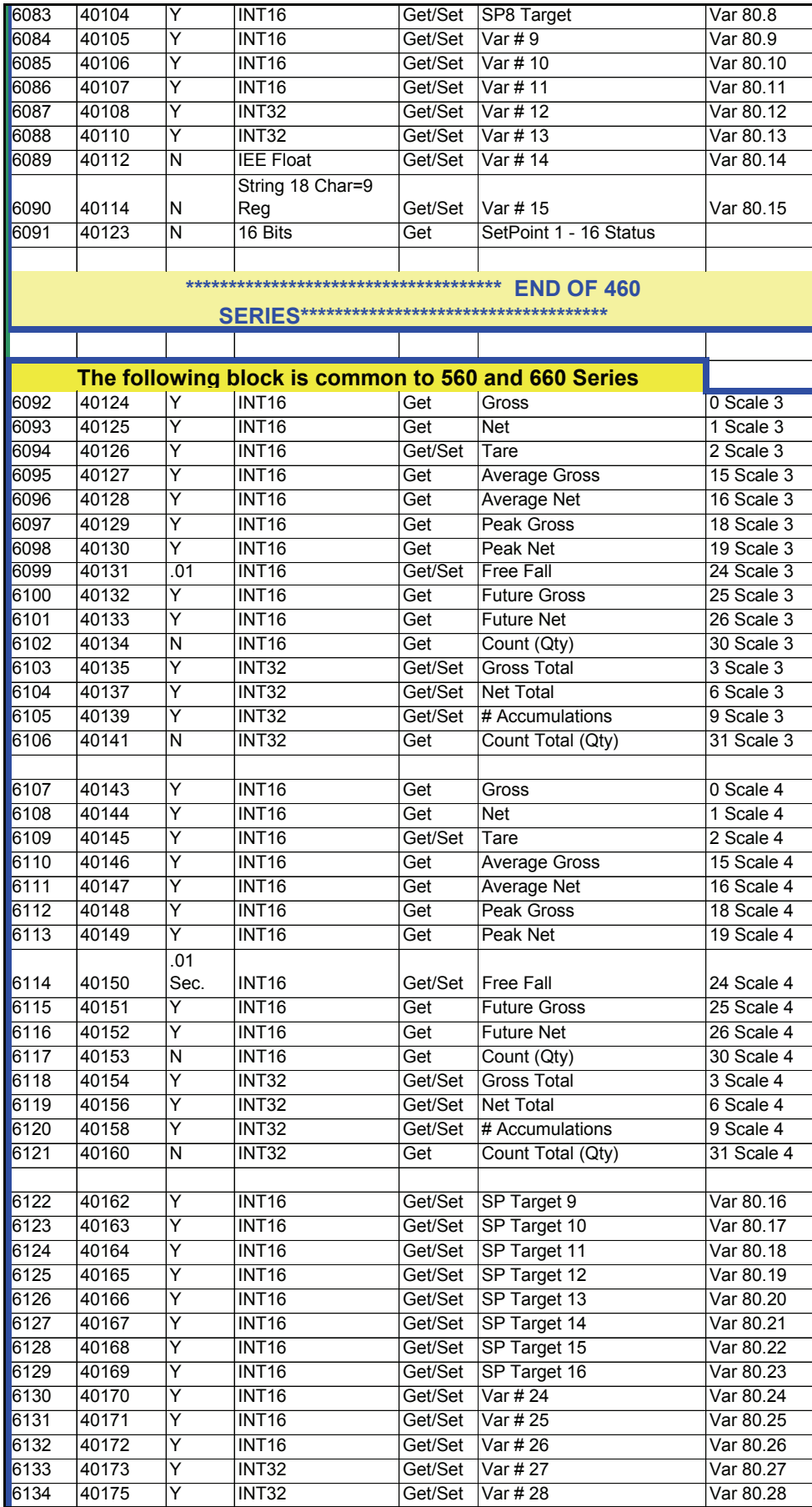

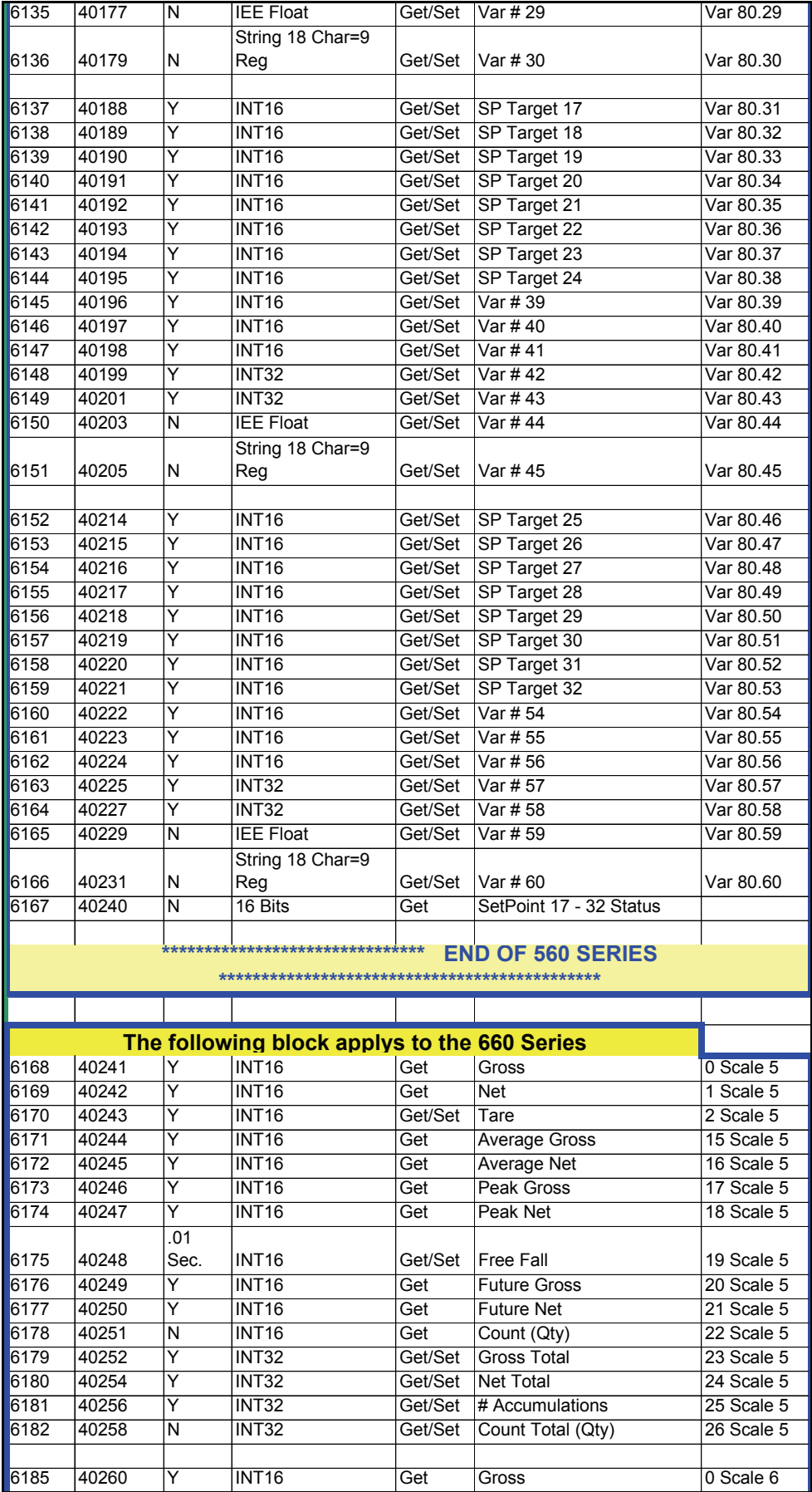

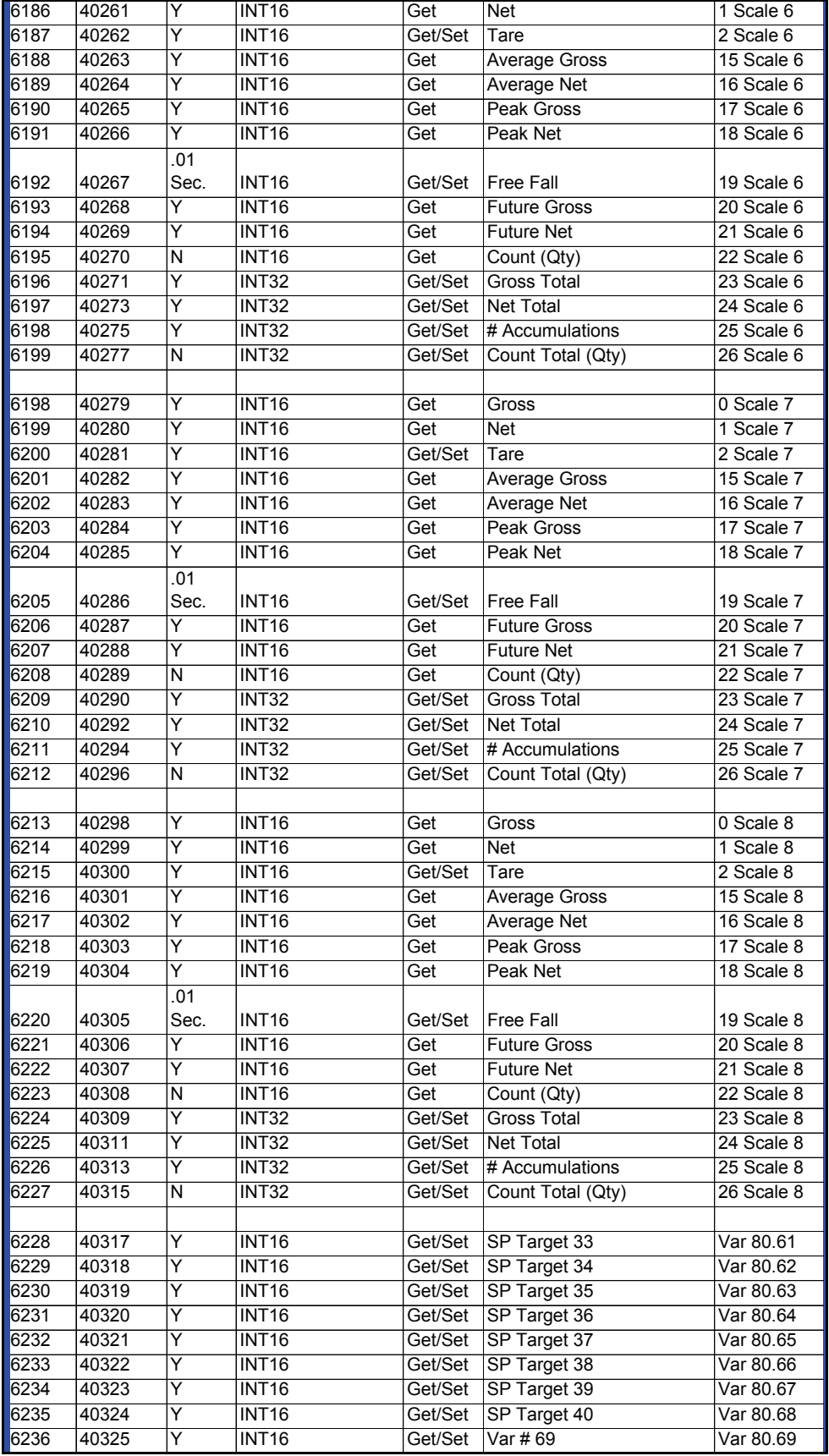

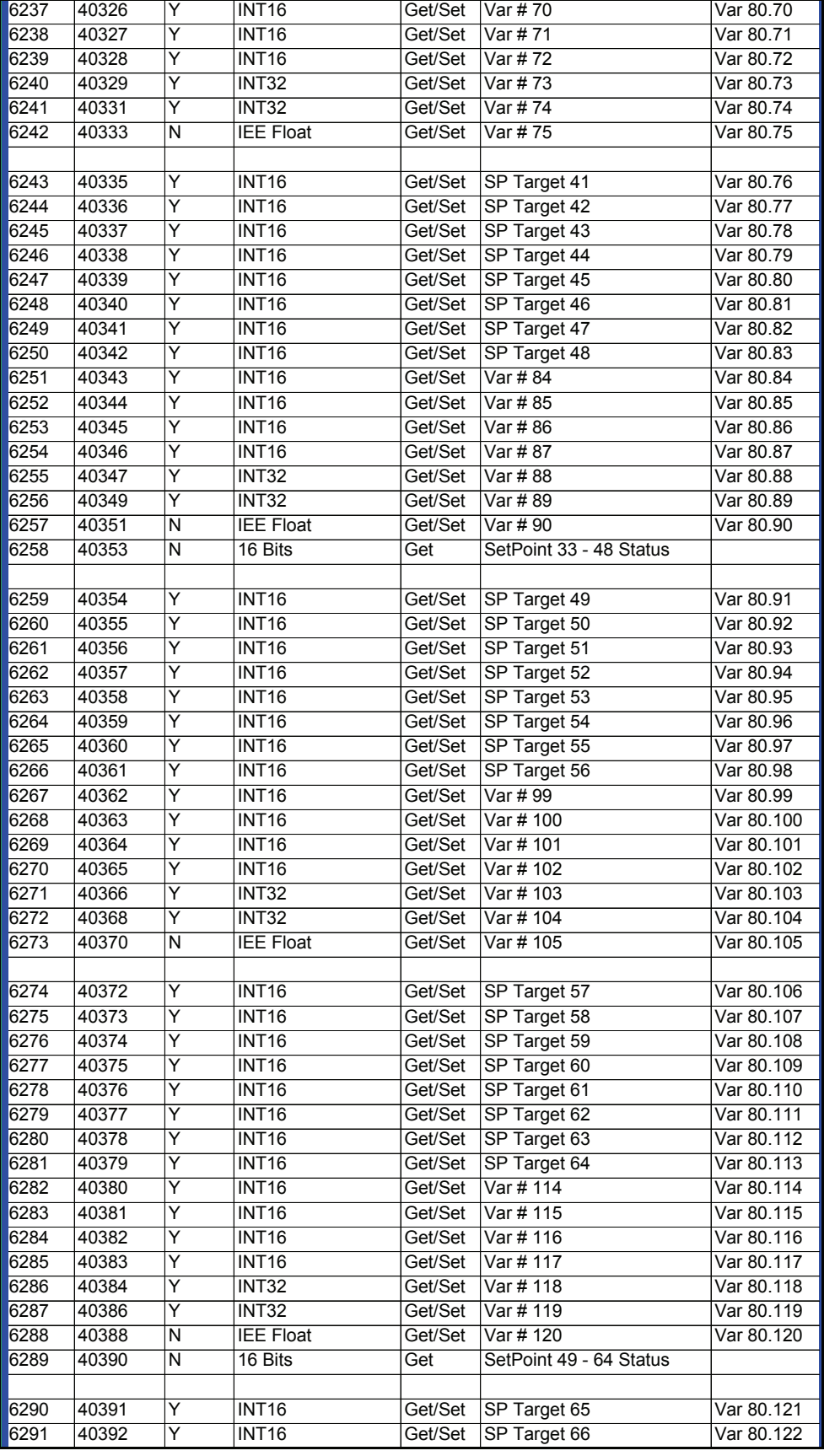

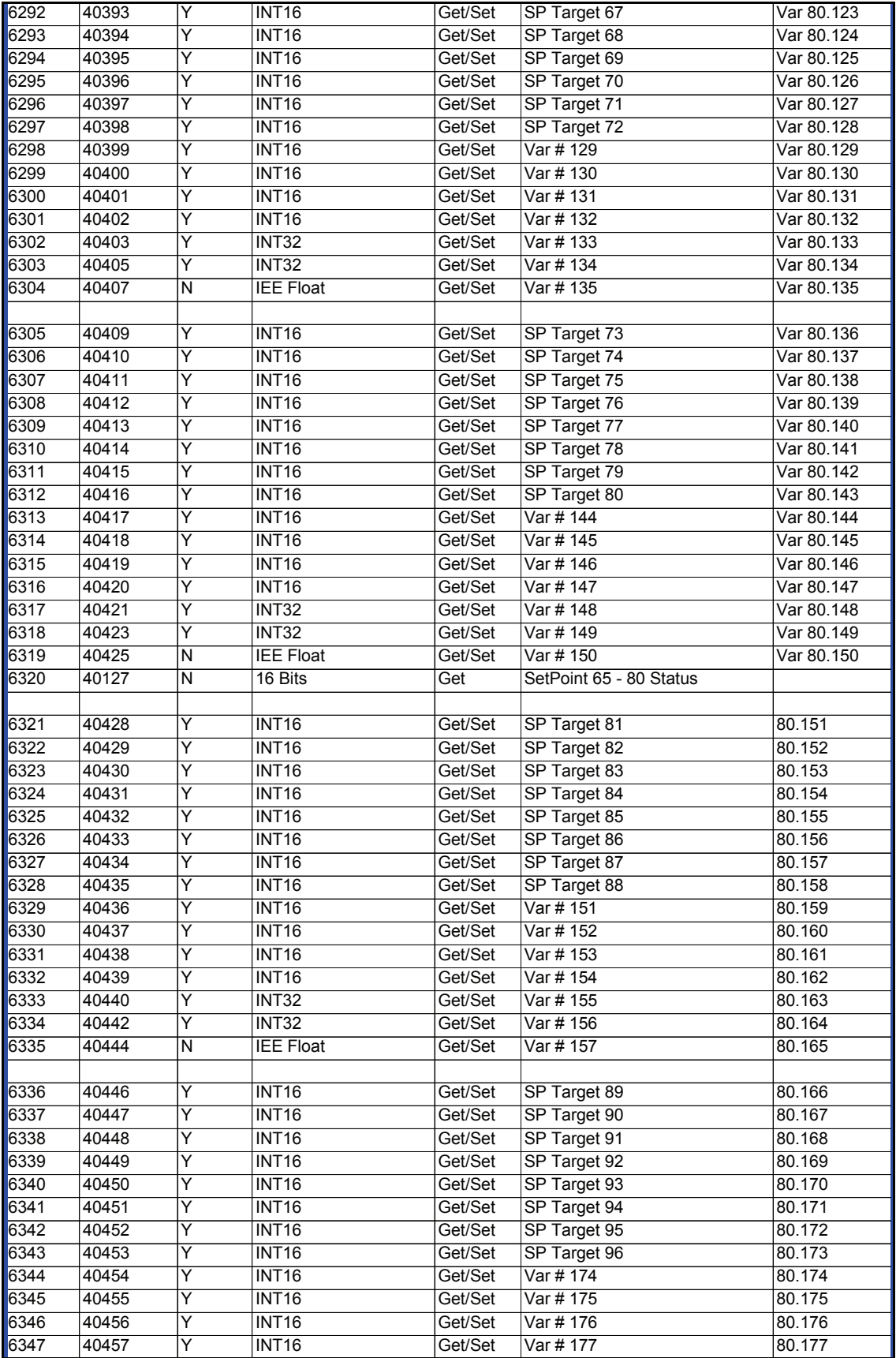

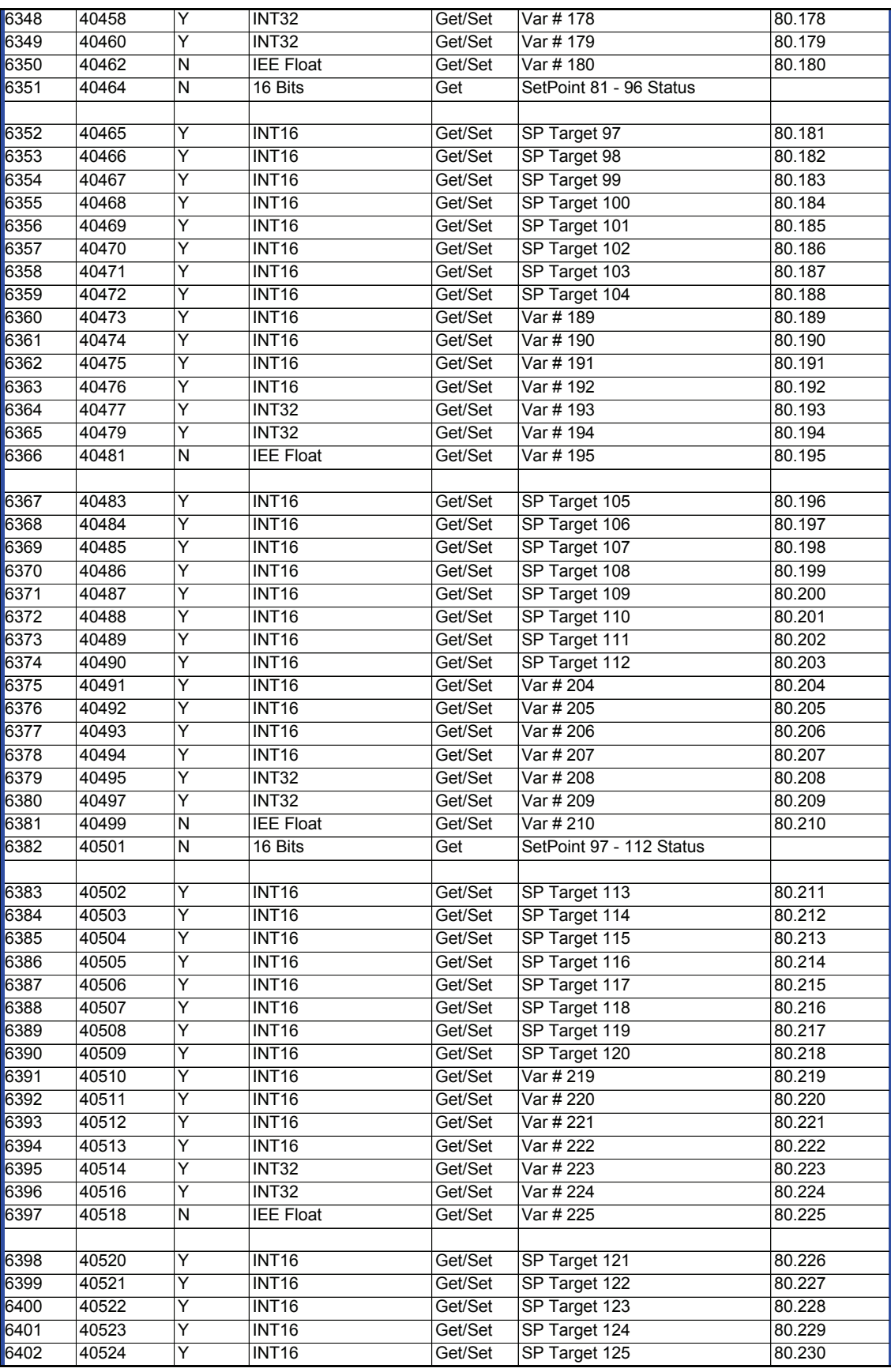

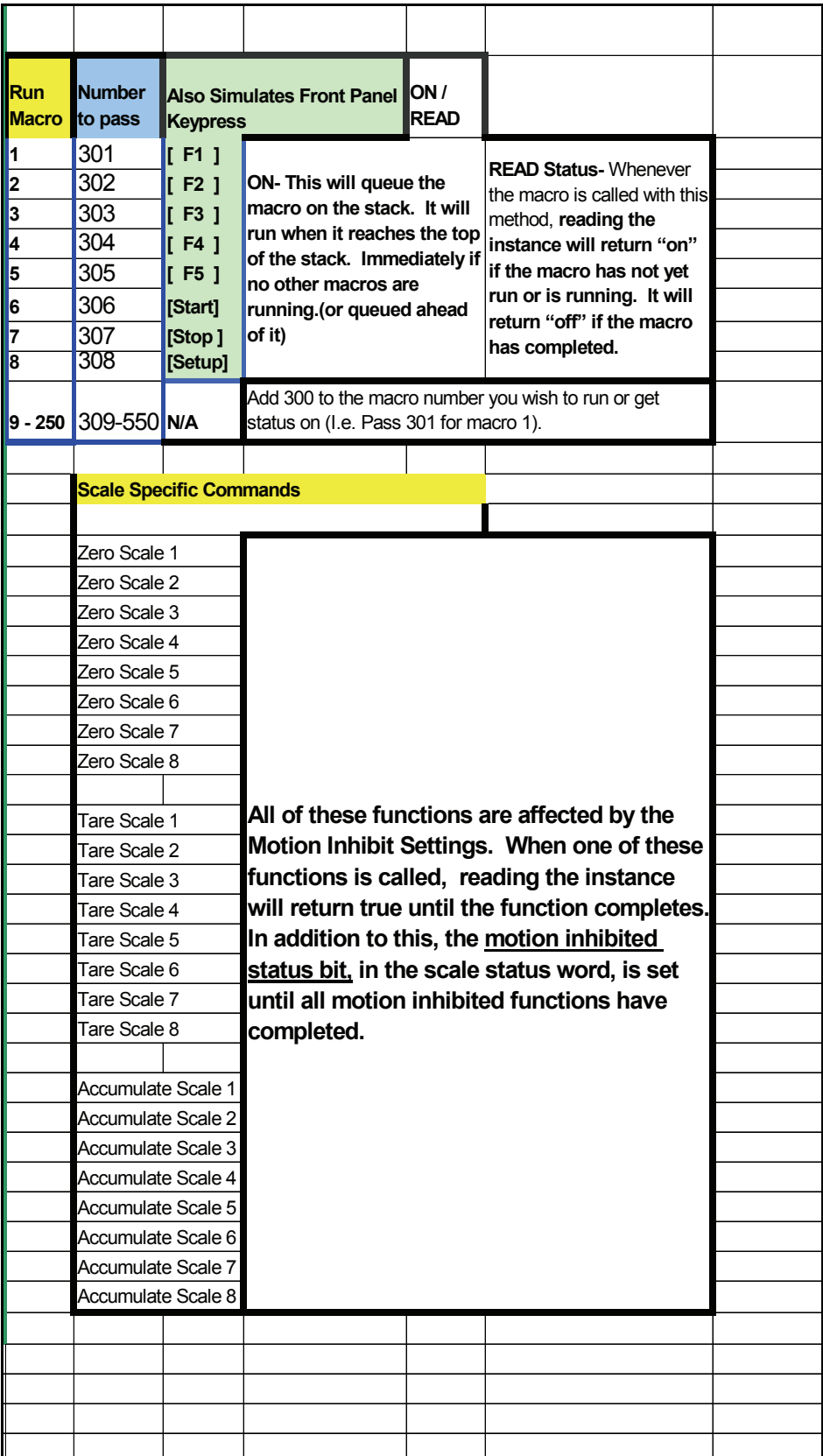

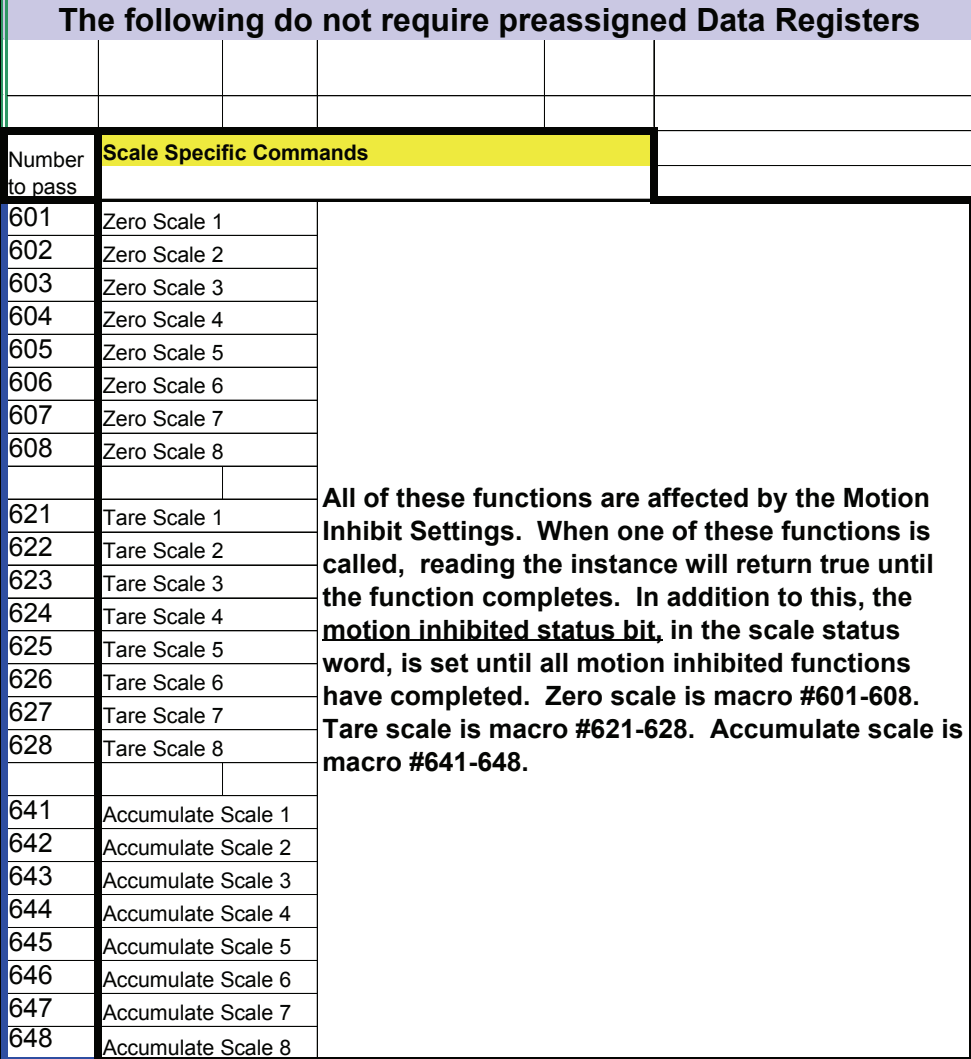

## **1.8 ADVANCED PROFIBUS SETUP AND MODIFICATION**

#### **1.8.1 How to Modify the Profibus Register Map**

Care must be taken when modifying the register map. All data structures above an incorrect change will be shifted. The best case in this situation is that the Indicator will return an error. Worst case is that it will return the wrong information.

Each of the data registers (identified as 40001 and up) hold two bytes of data. Parameters can use one, two, or nine registers, depending on the data type.

A 16 bit integer, a scale status word and a block of setpoint status are each 2 bytes long and each would require one data register for storage. i.e. The first two bytes of I/O Assy #1, **40001** is a 16 bit integer representation of the gross weight on scale #1 in graduations. (engineering units)

A 32 bit integer and an IEEE Float are 4 bytes long and require 2 consecutive data registers for storage. The data registers in the chart in *Italic* indicate the second register used by 32 bit values. i.e. The four bytes of I/O Assy #9, **40033 and 40034** are a 32 bit floating point representation of the gross weight on scale #1.

Any 2 byte value can replace another 2 byte value and any 4 byte value can replace another 4 byte value and 6xxx (scale param 6xxx) **will still match the chart above.** 

**I/O Assys Only: Two** 2 byte values can replace **one** 4 byte value and **one** 4 byte value can replace **two** 2 byte values. It takes two 16 bit 6xxx entries to replace one 32 bit 6xxx entry and it takes one 32 bit 6xxx entry to replace two 16 bit 6xxx entries. \*\*\* 6xxx (scale param) **WILL NO LONGER MATCH** the chart above as a different number of 6xxx entries will be used to complete the change.

Any combination of data that **exactly** fills the number of bytes in **the I/O Assembly that will be used** would be an acceptable configuration. Example of using I/O Assy 3 (24 Bytes total): One 20 Char String and one 4 Byte Number (Float or 32 bit Int) would correctly fill the I/O Assy. In this case I/O Assys #1 and #2 would no longer be useable by Profibus as the data crosses the assembly boundaries.

## **\*\*\*Make changes to the I/O Assemblies only in cooperation with the programmer of the Master. Changes made otherwise are useless at best!**

#### **1.8.1.1 Examples of replacing Register Values**

#### *A. Example of replacing a 2 byte value with another 2 byte value.*

#### **This example will replace the 6002 / 40002 Value. This is part of I/O assemblies 1 – 8**.

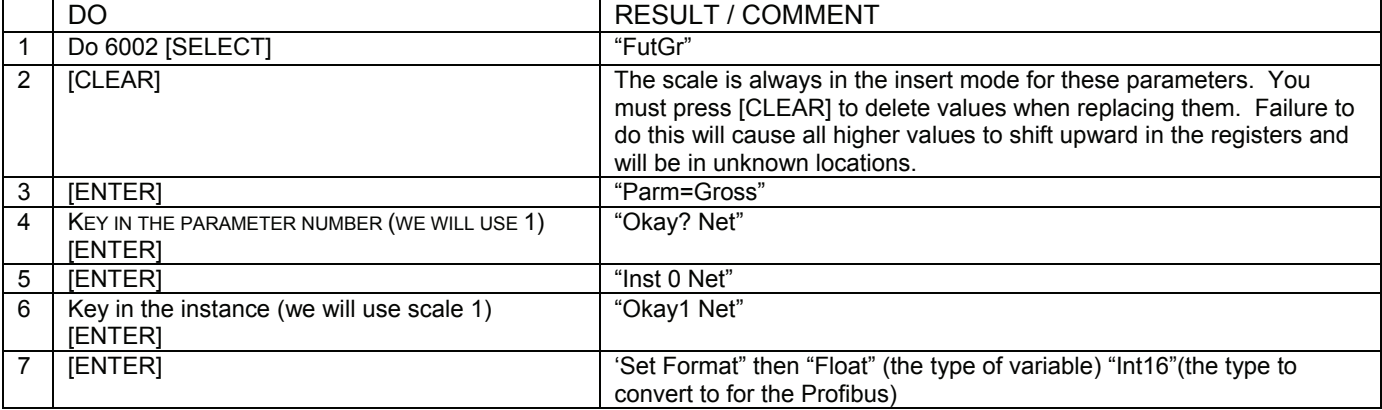

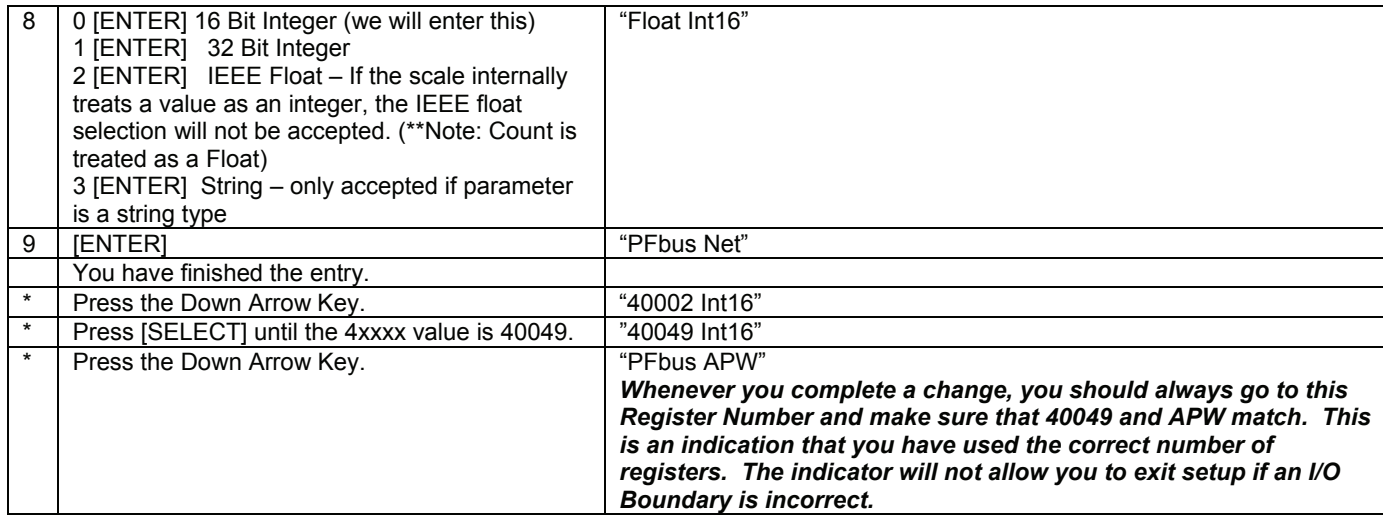

## *B. Example of replacing a 4 byte value with another 4 byte value*

#### **This example will replace the 6034 / 40035 and 40036 Value. This is part of I/O assemblies 10 – 16**.

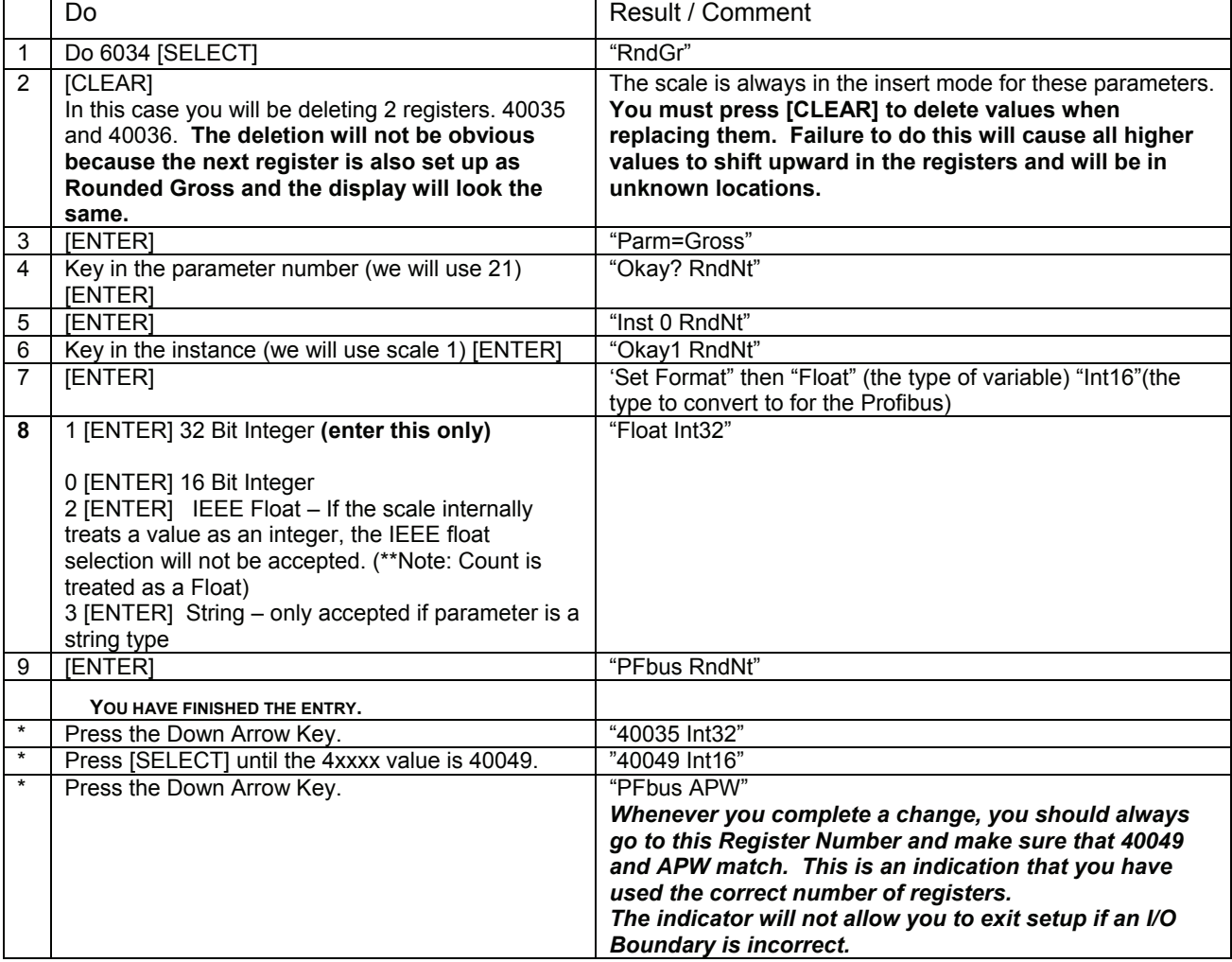

**\*\*\* IMPORTANT:** The **above two procedures may** also be used to replace data in the higher numbered registers used for "Explicit Messaging". **You may not use the following two** examples to change data used for "Explicit Messaging" *(boundary changes would make some data unavailable to Profibus*).

#### *C. Example of replacing a 4 byte value with Two 2 byte values (I/O Assemblies Only)*

**This example will replace the 6033 / 40033 and 40034 Value. This is part of I/O assemblies 9 – 16. We will replace the 32 Bit IEE Float of Rounded Gross with a 16 Bit Gross and 16 Bit Net.** 

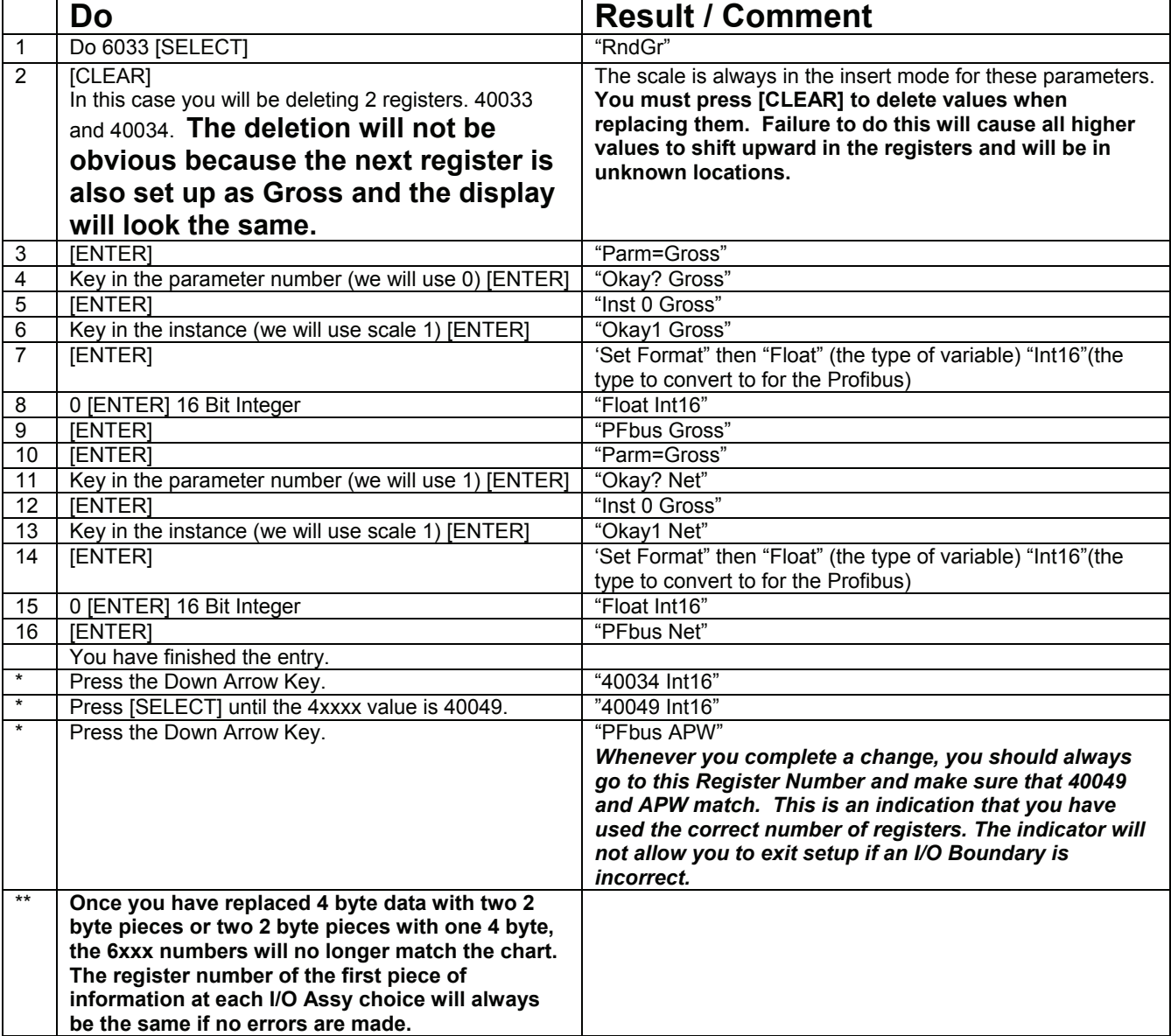

#### *D. Example of replacing Two 2 byte values with One 4 byte value (I/O Assemblies Only)*

**This example will replace the 6009-10 / 40009-10 Value. This is part of I/O assemblies 3 – 8. We will replace 16 Bit Gross and 16 Bit Future Gross with IEE Float of Rounded Net.** 

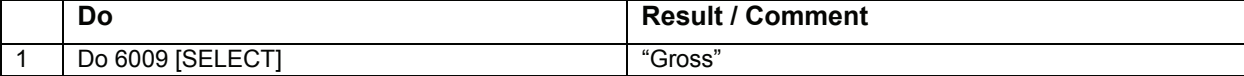

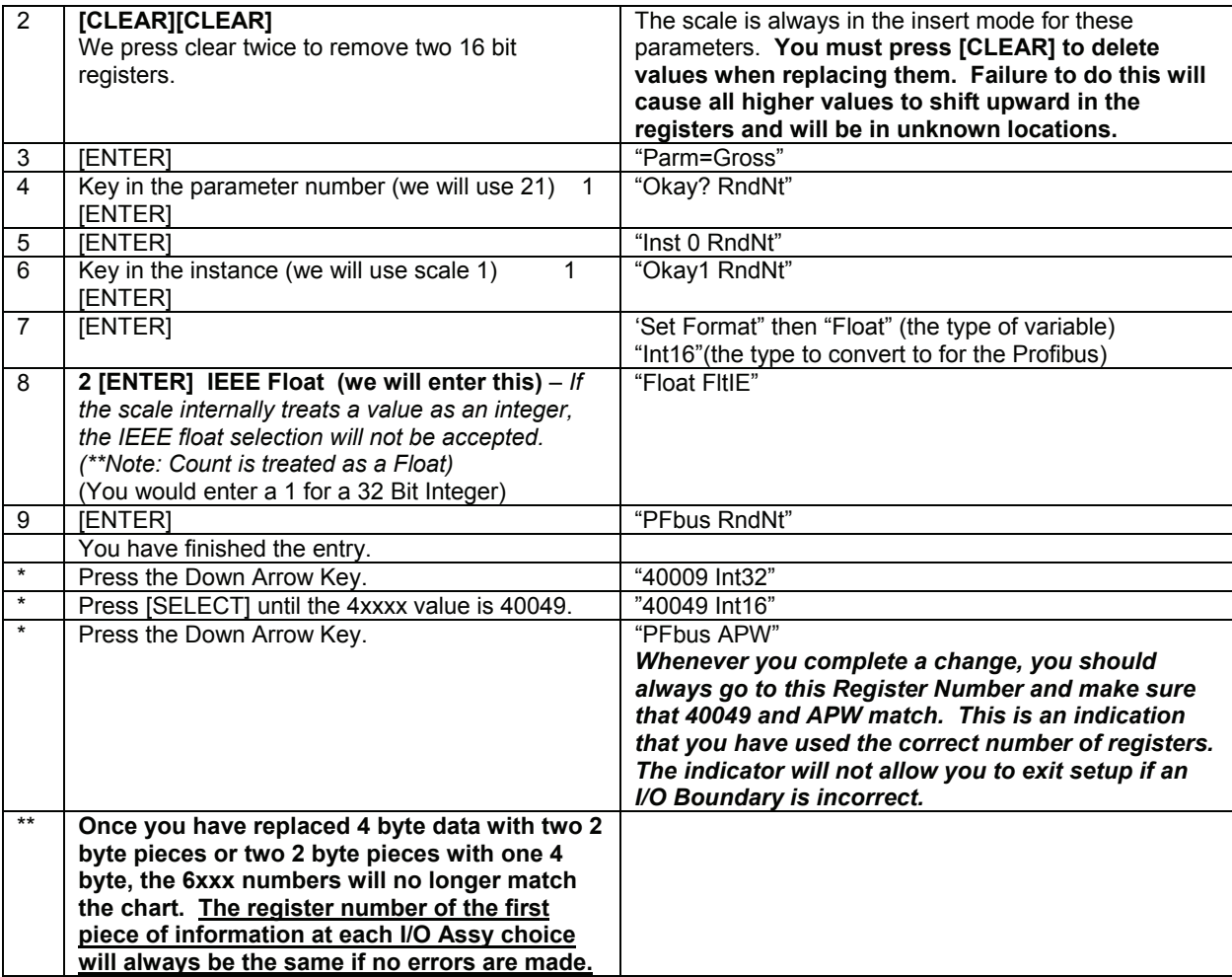

## **\*\*\*Make changes to the I/O Assemblies only in cooperation with the programmer of the Master. Changes made otherwise are useless at best!**

#### **1.8.2 Reclaiming Setup Memory**

You may reduce the scale memory requirements for a specific Profibus application to free more memory for scale programming providing the needed Profibus information is not removed.

- 1. **You may not remove any I/O Assembly Registers**.
- 2. Look in Section 1.7 Explicit Messaging Addressing to find the highest numbered Explicit Message Register that would be required by your application.
- 3. Go to one register higher than this register in the scales P6xxx settings.
- 4. Hold down the clear key until the scale displays clear all then press clear one more time.
- 5. Note the Var # of the Explicit Message Register chosen in the Table (or the var# closest to the register chosen) . You may change the number of Vars at Param 680 down to this number or any value higher than this number.
- 6. You **should** disable any unused setpoints.

## **1.9 SETPOINTS**

The following information describes how the Profibus Script sets up the Profibus Setpoint interfaces. You will need an understanding of this to modify the setpoint compare parameters for systems that are not using the gross weight of scale one to control setpoint output. After the initial Profibus Setup, the setpoints may be reconfigured however needed, including as inputs and Disabled. Profibus will still be able to read their status.

**All of these setpoints are configured as "Never On", "Deactive Above" and compare to "Gross of Scale #1". The number of the setpoints and their target variables follows: (options are required to physically connect to these)**.

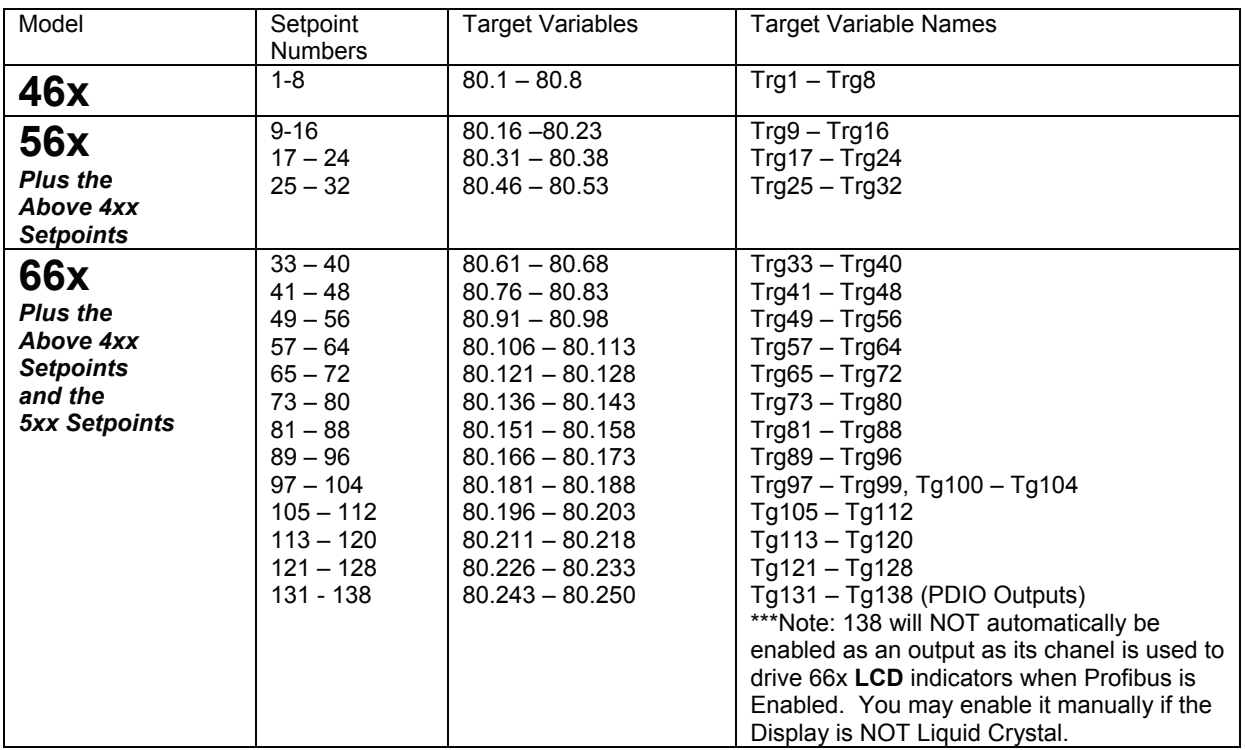

**TABLE 1.9 SETPOINT TARGET VARIABLES**

**WARNING\*\*\* Do not change the length of the strings of Var# 15, 30 ,45 and 60 or change a Numeric Var to a String. Doing so will shift all data stored above the Var and make the registers above this Var Profibus registers unuseable by Profibus. See "Advanced Profibus Setup and Modification".** 

## **1.10 INFORMATIONAL PARAMETERS FOR PROFIBUS**

# **1.10.1 P60000 FRam (E<sup>2</sup> ) Available**

#### The top 2x5 prompt for a unit with FRam will be FrInst and FrAvl, E2Ins and E2Avl for a unit with E<sup>2</sup>.

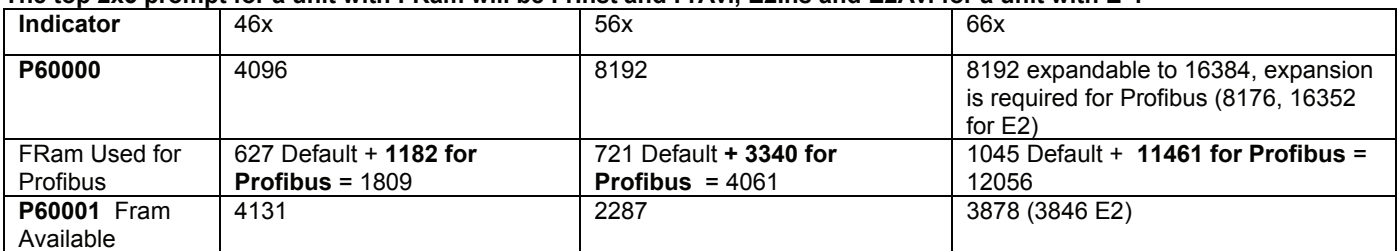

The Memory requirement to integrate a custom program into a Profibus setup can be calculated by first loading your custom program and reading the ram available parameter, 60001. Add the additional Profibus memory required **for Profibus** listed in the above table. You will undoubtably have some overlap (var and setpoint setups in common would use less memory) but could safely assume that manually integrating your program into a Profibus script will fit into the memory calculated. Refer to 0 for information about reclaiming Setup Memory.

# **The 660 Series Indicators only, require a second 8 K Fram (EEProm on older units) to be installed to provide enough memory to complete this setup.**

## **1.10.2 Profibus Specific**

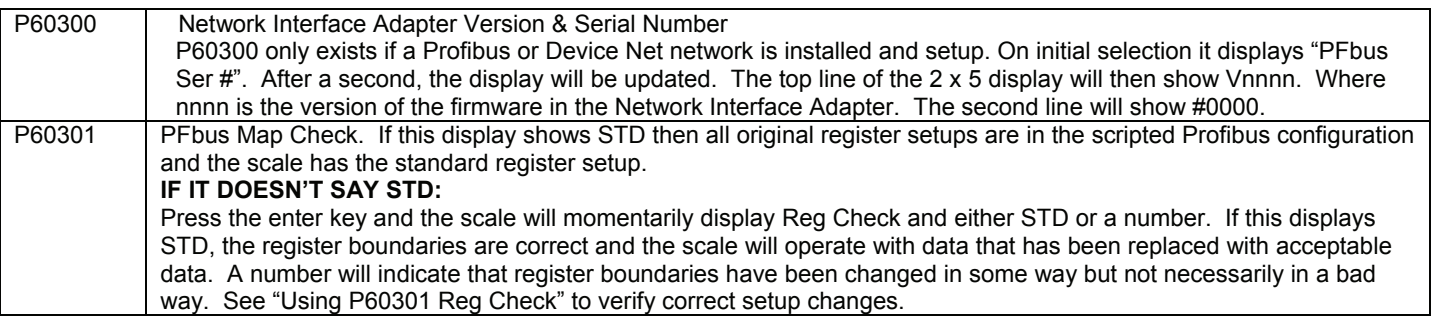

#### **1.10.2.1 Using P60301 Reg Check**

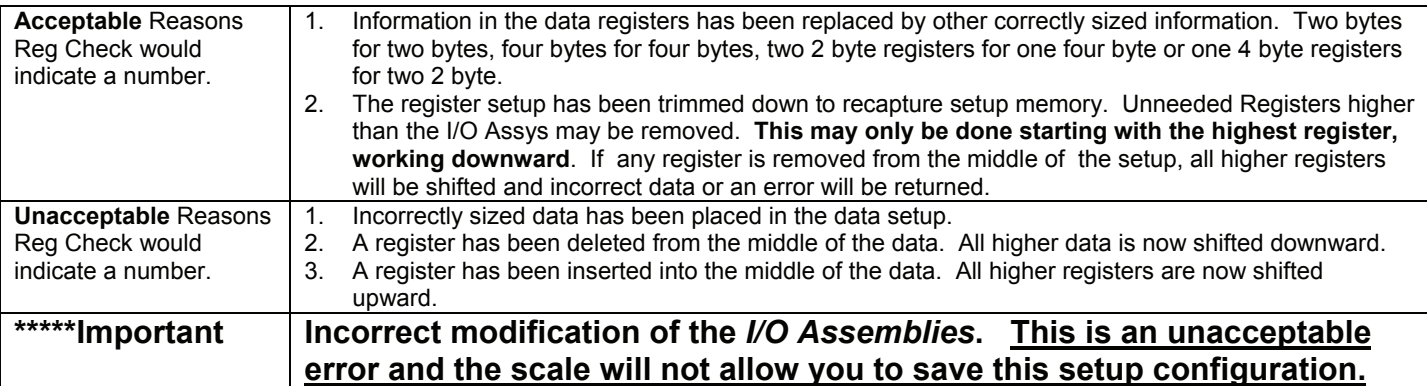

**WARNING\*\*\* Do not change the length of the strings of Var# 15, 30 ,45 and 60 or change a Numeric Var to a String. Doing so will shift all data stored above the Var and make the registers above this Var Profibus registers unuseable by Profibus. See "Advanced Profibus Setup and Modification"** 

# **1.11 NEW WEIGH MODE PARAMETER 95 – NETWORK STATUS, OPTION BOARD LEDS**

This parameter is accessed from the Weigh Mode. Press 95 [SELECT].

It allows viewing of network status information without opening the enclosure to see the Option Board Status LEDs or putting the scale into Setup. It is possible that an error could occur that would not update this display. To force a re-initialization with the network: 1. Press [CLR] – the display will change to 00000. 2. Wait for the numbers to change again – This may take several seconds, up to the setting of P213 (Ptime).

**TABLE 1.11 DEFINES THE MEANING OF EACH DIGIT DISPLAYED AT PARAMETER 95 "PROFIBUS STAT".** 

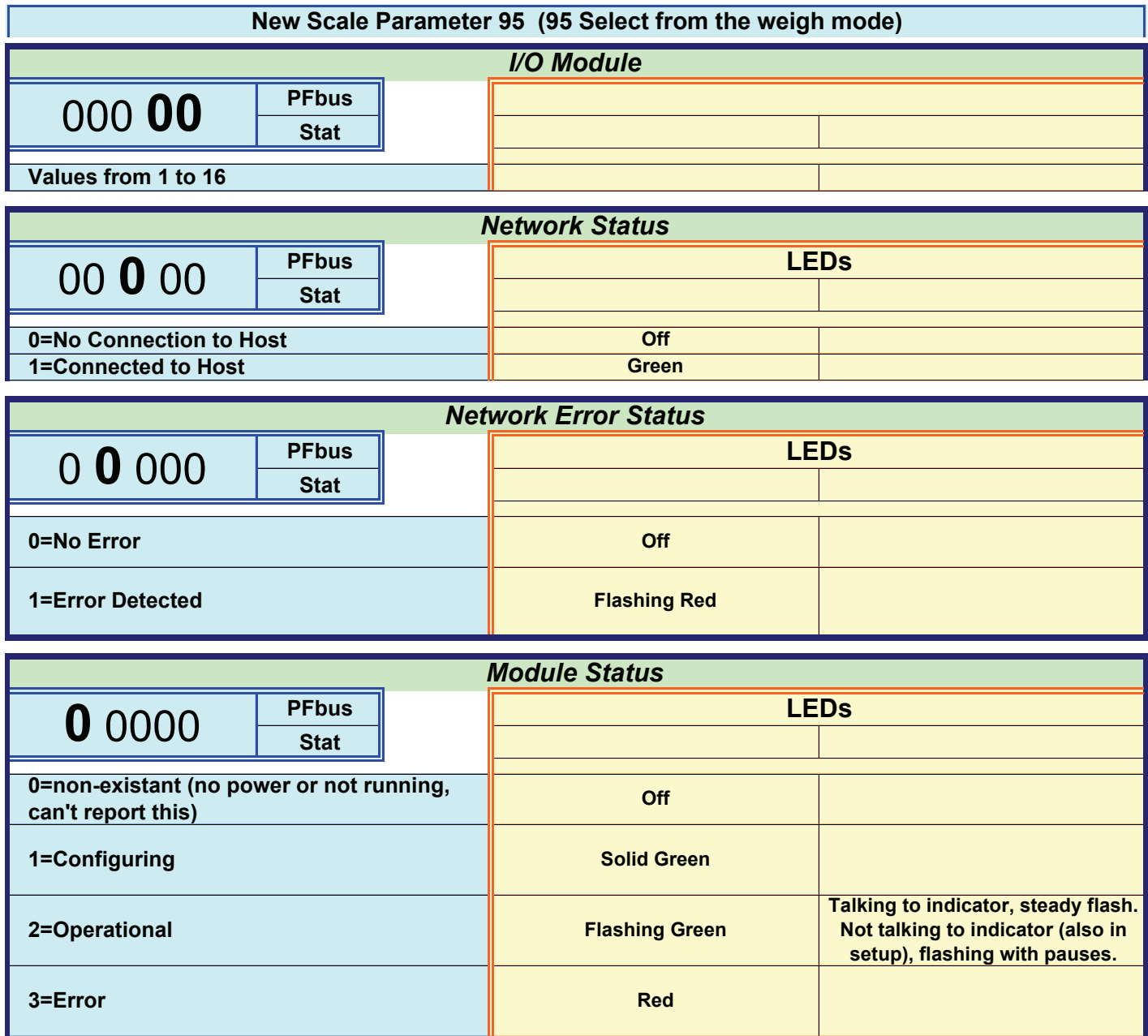

# **1.12 NEW SCALE PARAMETER P96**

This parameter is not a selectable parameter. It is however accessible through macros and over the profibus network.

#### **TABLE 1.12 BIT DEFINITION FOR SCALE PARAMETER 96**

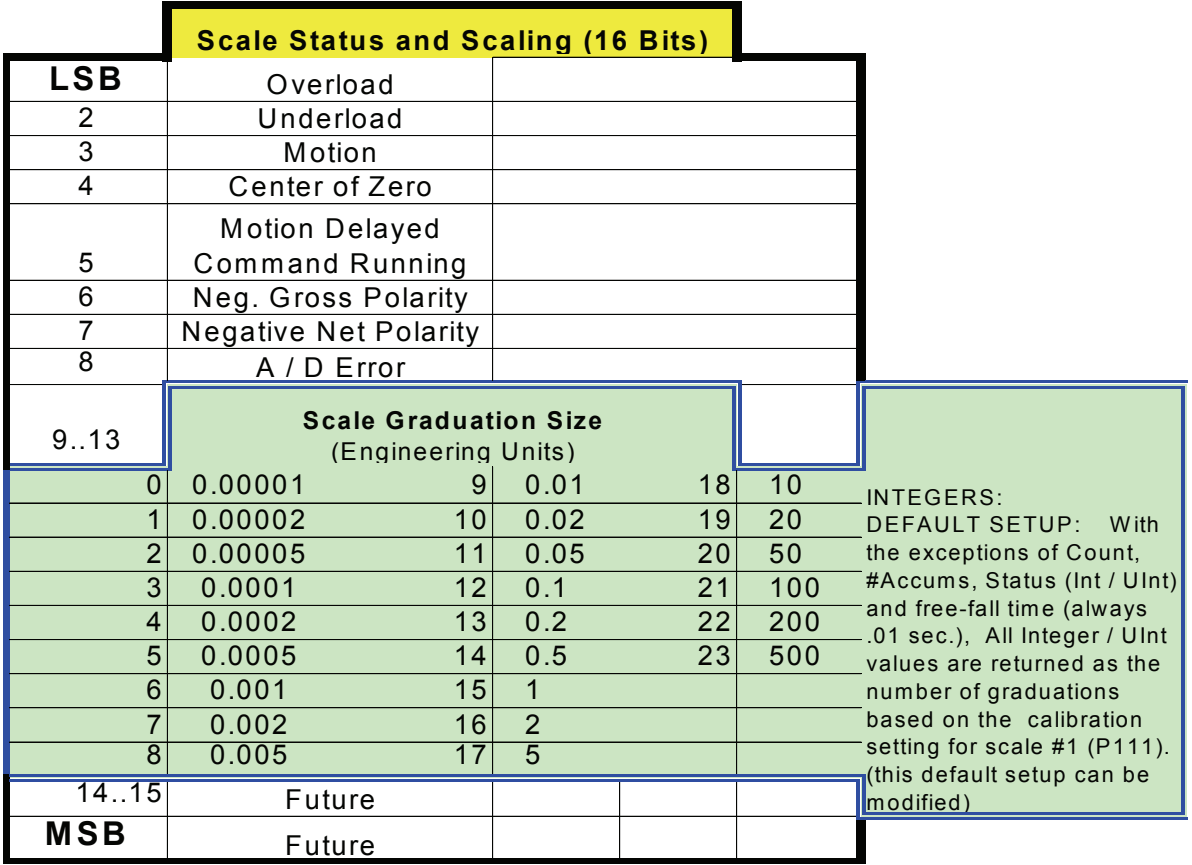

#### **1.13 COMMUNICATING WITH THE DEVICE**

Communications between the master and device involves sending defined requests for data and receiving defined responses. The following sections show the format of these requests and responses, as well as a few examples.

## **1.13.1 OUTPUT DATA**

The Profibus Output Data consists of 8 bytes or 22 bytes:

- a) A byte with a value of 1-16 that specifies which I/O Assembly to send.
- b) A byte that acts as a Command Byte with the following two nibbles:
	- Low Nibble
		- (1) 0 Non command, clear out explicit message area
		- (2) 1 for a read register
		- (3) 2 for a write register
		- (4) 3 for read coil or get macro status
		- (5) 4 for force coil or run macro
		- (6) 5 Identify Indicator Model Number Index
	- ii) High Nibble
		- (1) Number of words to send
			- (a) only values 1-9 are allowed for Read Register or Write Register
			- (b) only values 1-2 are allowed for Identify Indicator Model Index, Force Coil, or Read Coil. (a 1 means the number is a word value, and a 2 means the number is a Motorola format long)
- c) A word to specify the register number or coil number or macro number. Registers start at 40001, Coils at 1, and Macros at 301 or 601. See the predefined register map (Table 1.7).
- d) The Explicit Message Data area (Motorola format) consisting of :
	- i) A Int 16/32 containing the data to be used with a write register, force coil or run macro command. Int 16 are to be located in bytes 5 & 6 with 7 & 8 zeroed.
	- ii) Eighteen bytes (14 bytes in addition to the four bytes from item i) above). Unused bytes will be filled with zeroes.

#### T**ABLE 1.13.1 OUTPUT DATA FORMAT**

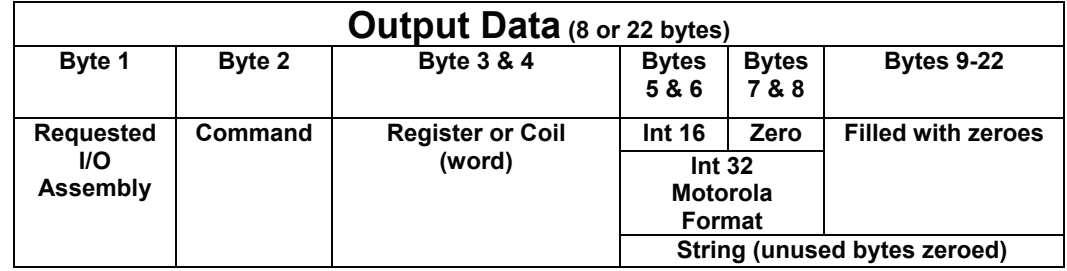

NOTE: To send the same explicit command repeatedly, a different command (like command zero) must be sent between each occurance.

## **1.13.2 INPUT DATA**

The Profibus Input Data will consist of two sections:

- a) The Status & Explicit Data Section. This can be either 8 or 22 bytes
	- i) A byte with a value of 1-16 that echoes the I/O Assembly that is currently being sent (0=>none). The I/O Assembly is being continuously updated by the Interface Adapter.
	- ii) A byte that acts as a Command Byte with the following values (when the Interface Adapter has the new data):
		- (1) 0 Ready for next command (required when one wants to reissue the same explicit command)
		- (2) 1 in the lower nibble and 1-9 in the upper nibble for a Read Register completed.
		- (3) 2 in the lower nibble and 1-9 in the upper nibble for a Write Register completed.
		- (4) 3 in the lower nibble and 1-2 in the upper nibble for a Force Coil or macro run completed.
		- (5) 4 in the lower nibble and 1-2 in the upper nibble for Read Coil or check macro running completed.
		- (6) 5 in the lower nibble and 1-2 in the upper nibble Identify Scale Model Index (1=660, 2=5500, 3=560, 4=460)
		- **(7) 255 for an error**
	- iii) A word to specify the register number, coil number or macro number. See the predefined register map used (Table 1.7).
	- iv) The Explicit Message Data area (Motorola format). If the Output Command Byte does not require data from the Interface Adapter the Explicit Data area of the Output data will be echoed
- (1) A Motorola Int 16/32 containing the data to received. Int 16 are to be located in bytes 5 & 6 with 7 & 8 zeroed. If a error exists the command byte (item ii above) is set to 255 and the Int 32 will consist of:
	- (a) MS word: The Output command byte that produced the error (both nibbles)
	- (b) LS word: The actual error code (See item 1.13.4)
- (2) Eighteen bytes (14 bytes in addition to the four bytes from item i) above). Unused bytes will be filled with zeroes.
- b) The I/O Assembly Section which can be one of eight sizes consisting of 16, 24, 32, 40, 48, 56, 64 or 72 bytes. The data in this section will be stored in Motorola format. The unneeded data bytes will filled with zeroes and if the I/O Assembly requested is too large for the Module size selected then it will simply be truncated.

#### T**ABLE 1.13.2 INTPUT DATA FORMAT**

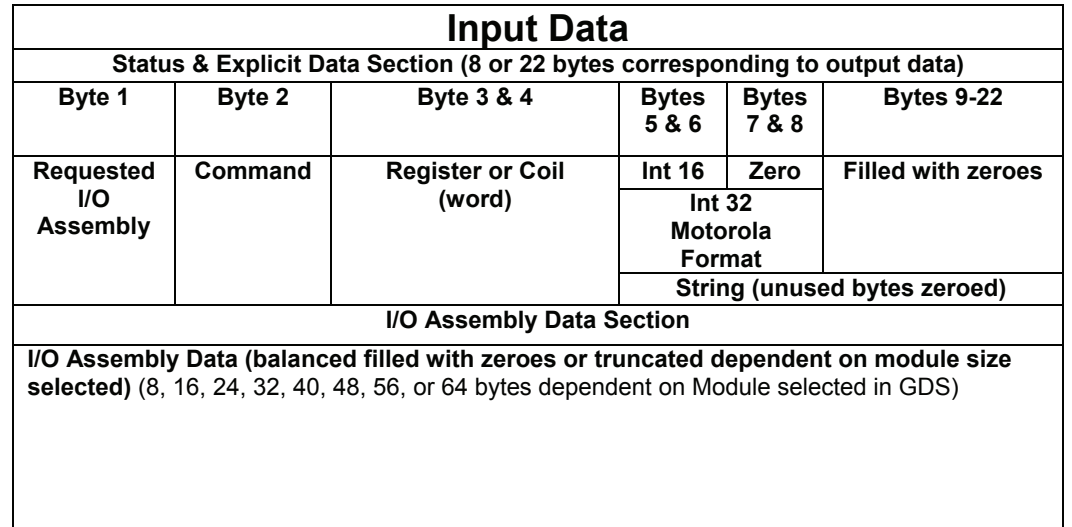

NOTE: The I/O Assembly and command requested in the output data will be echoed in the input data if they are accepted. Bytes 3-8 may also be echoed.

#### **1.13.3 COMMUNICATION EXAMPLES**

#### **1.13.3.1 Get I/O Assembly data for one scale**

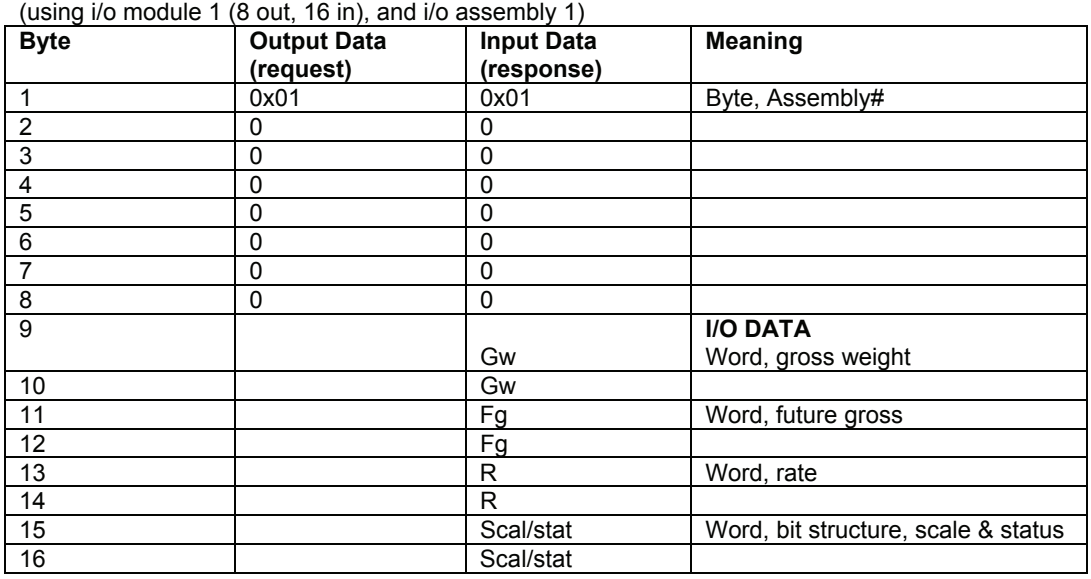

**Note:** Issuing a command of zero causes all bytes between the Assembly# to the I/O Data to be returned as zero. This effectively clears out the explicit message area.

#### **1.13.3.2 Get I/O Assembly data for two scales**

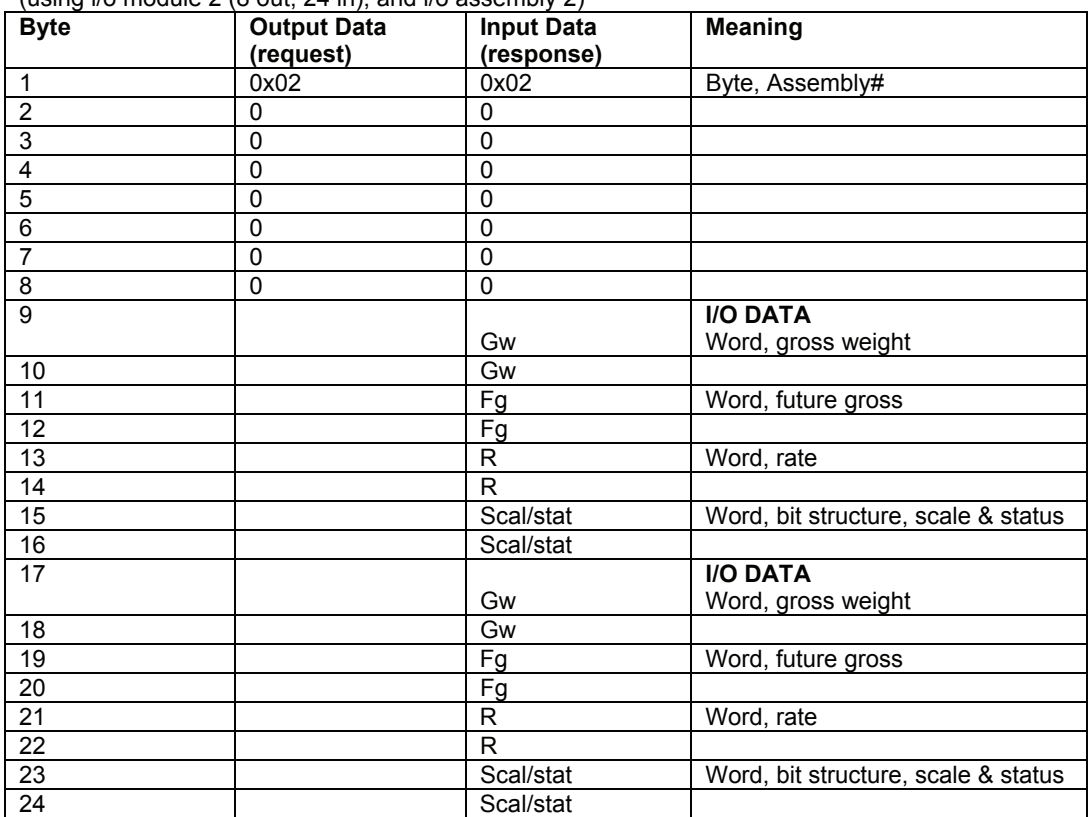

(using i/o module 2 (8 out, 24 in), and i/o assembly 2)

## **1.13.3.3 Request model number of indicator**

(using i/o module 1 (8 out, 16 in), and i/o assembly 1)

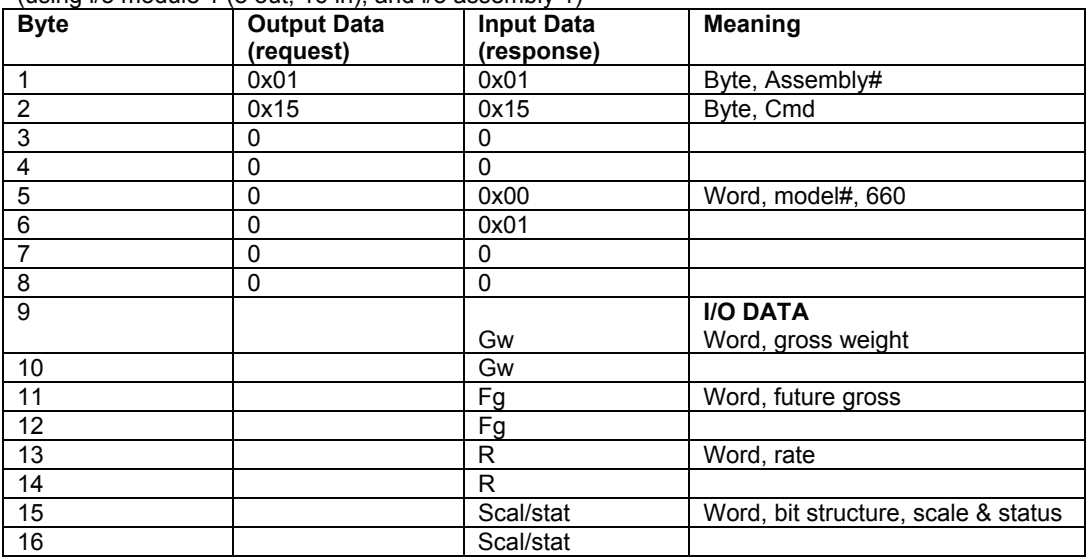

## **1.13.3.4 Read a Register (word)**

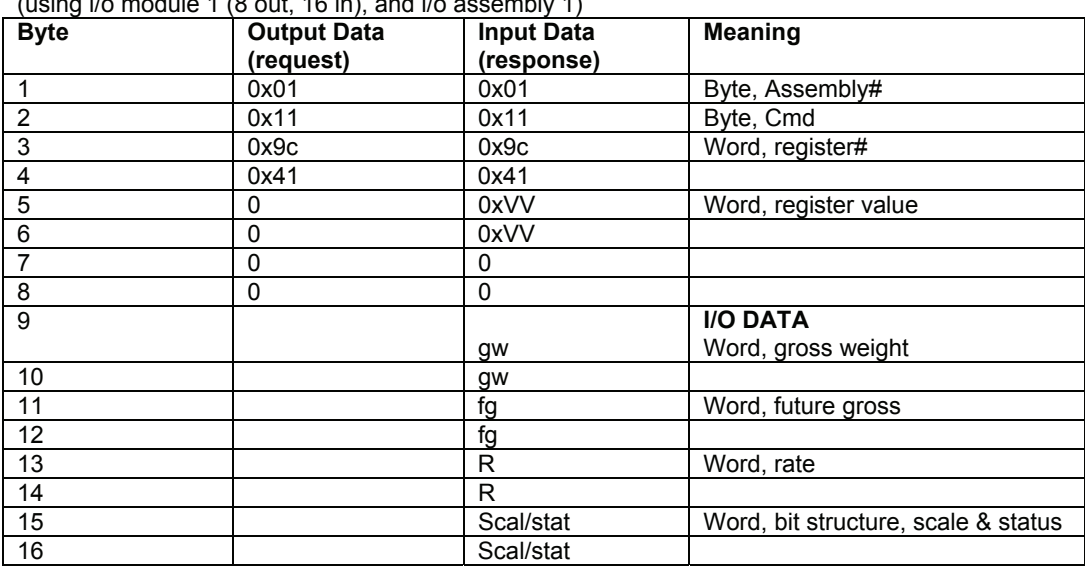

(using  $i$ /o module 1 (8 out, 16 in), and  $i$ /o assembly 1)

## **1.13.3.5 Read a Register (long)**

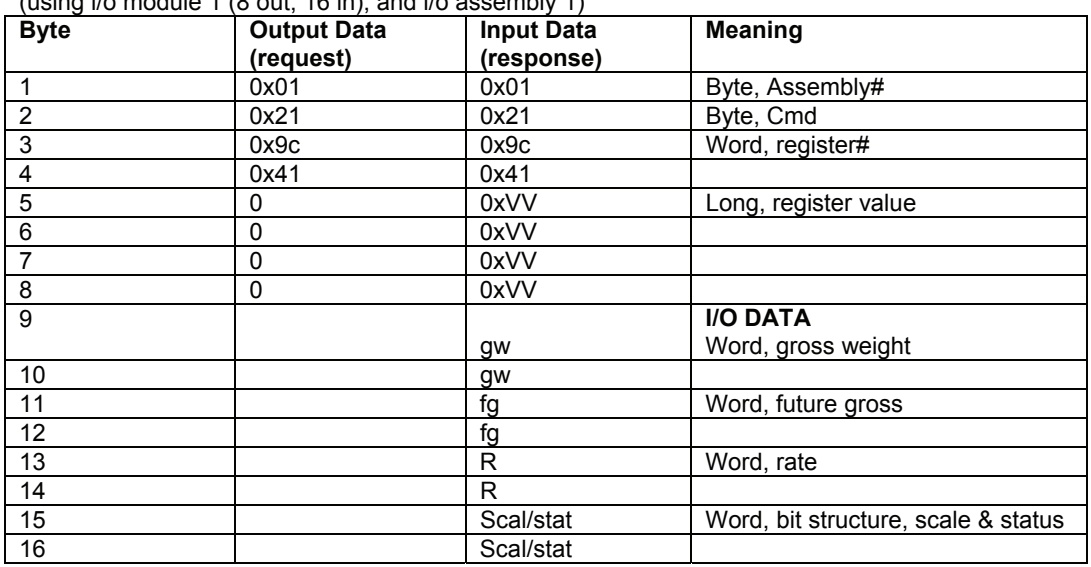

(using i/o module 1 (8 out, 16 in), and i/o assembly 1)

## **1.13.3.6 Write a Register (word)**

(using i/o module 1 (8 out, 16 in), and i/o assembly 1)

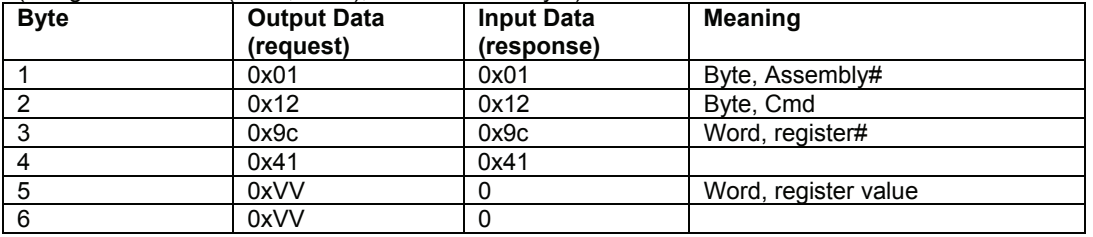

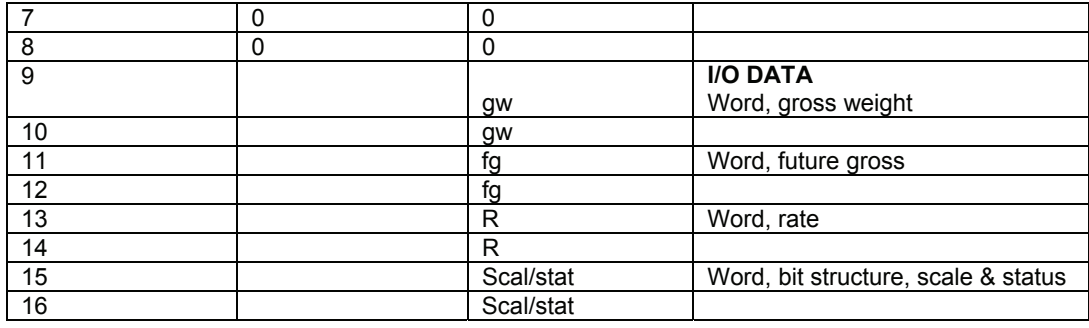

# **1.13.3.7 Write a Register (long)**

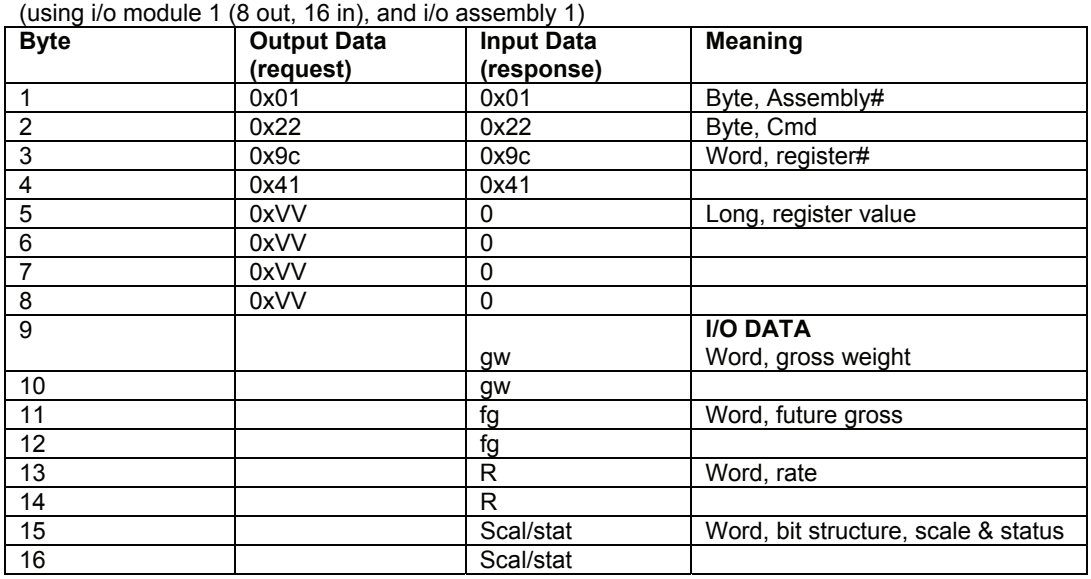

## **1.13.3.8 Read a Register (string)**

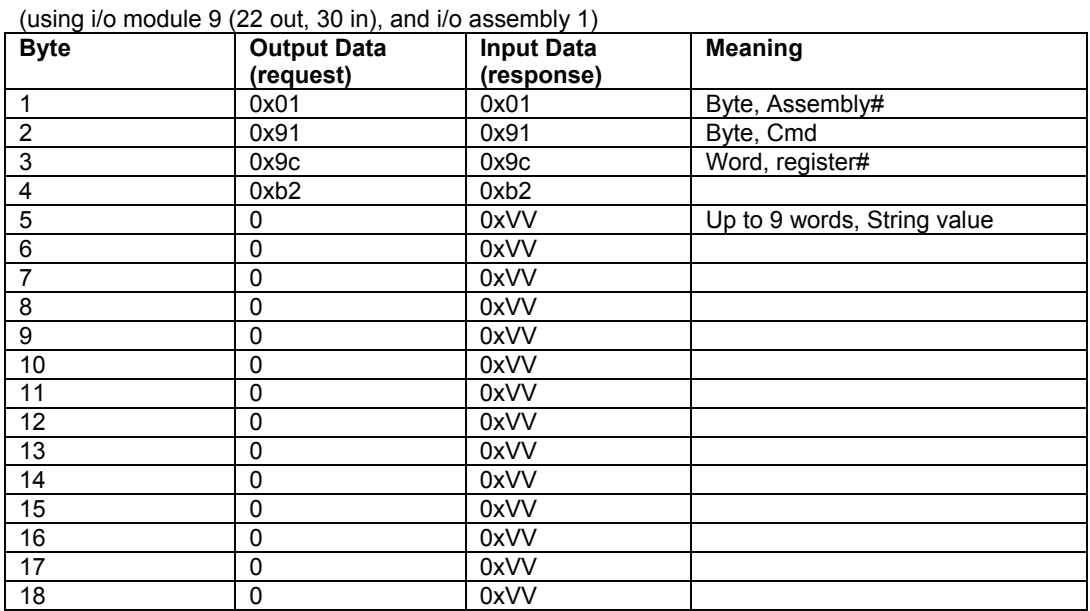

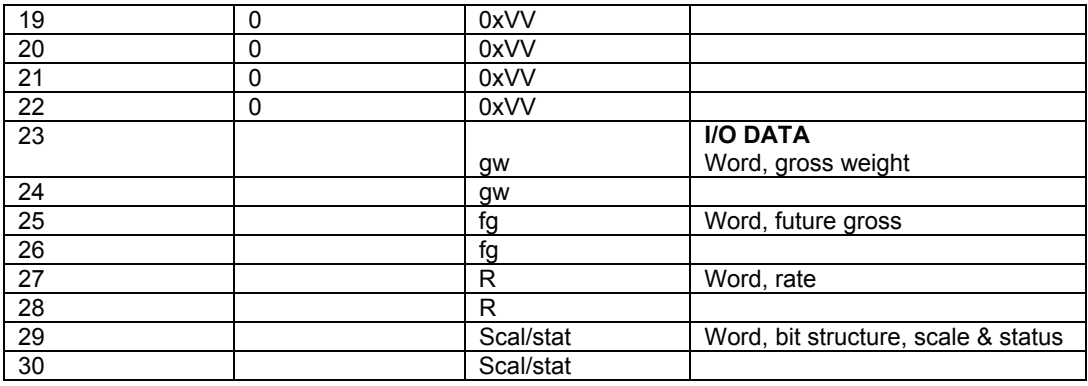

## **1.13.3.9 Write a Register (string)**

(using i/o module 9 (22 out, 30 in), and i/o assembly 1)

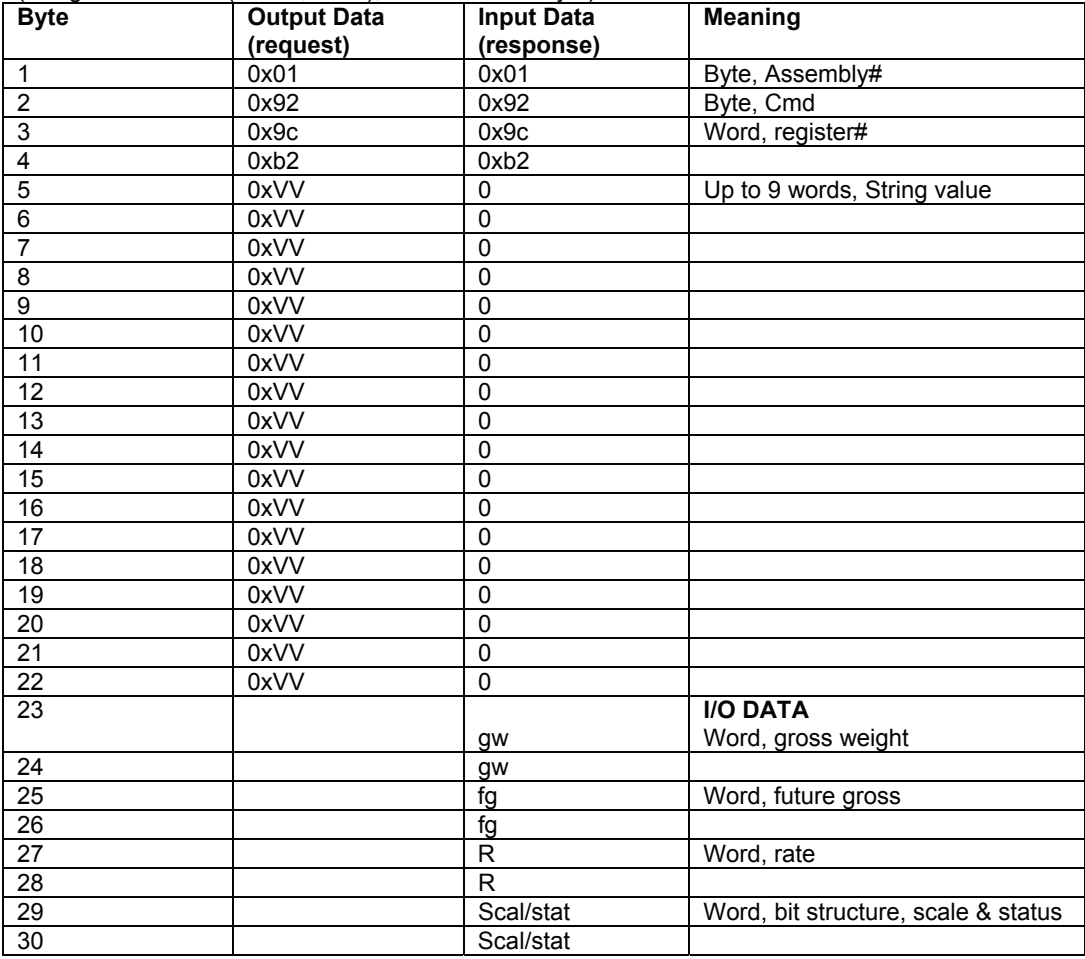

## **1.13.3.10 Turn a coil on**

(using i/o module 1 (8 out, 16 in), and i/o assembly 1)

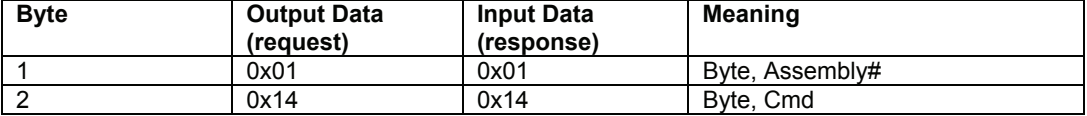

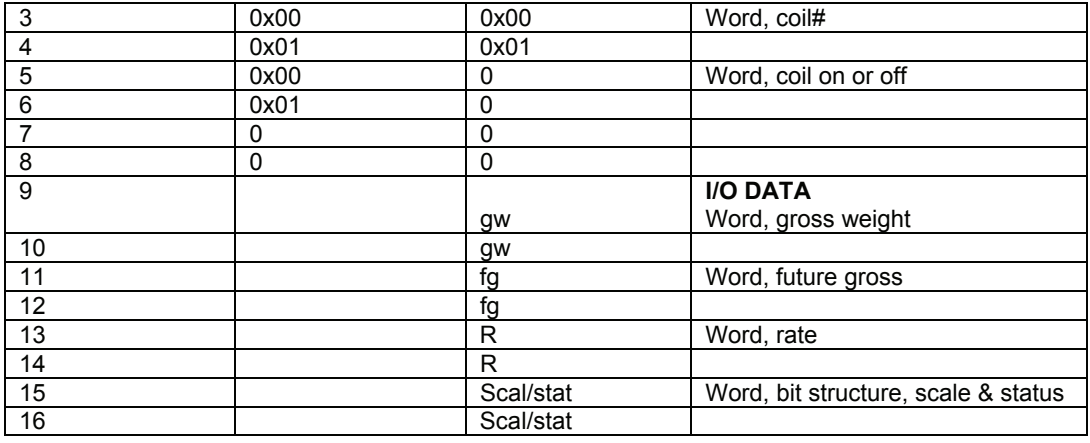

#### **1.13.3.11 Turn a coil off**

(using i/o module 1 (8 out, 16 in), and i/o assembly 1)

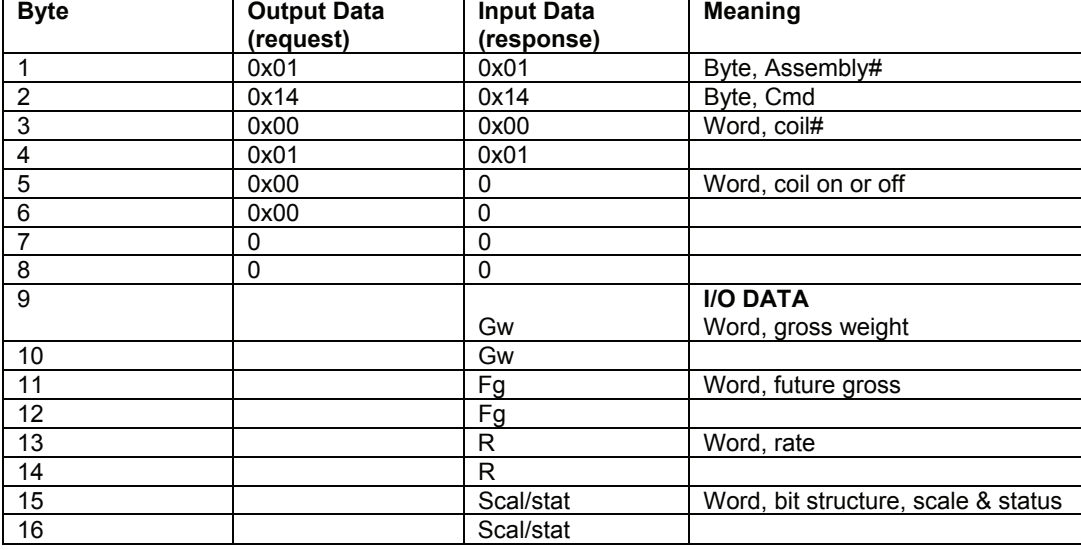

#### **1.13.3.12 Read coil status**

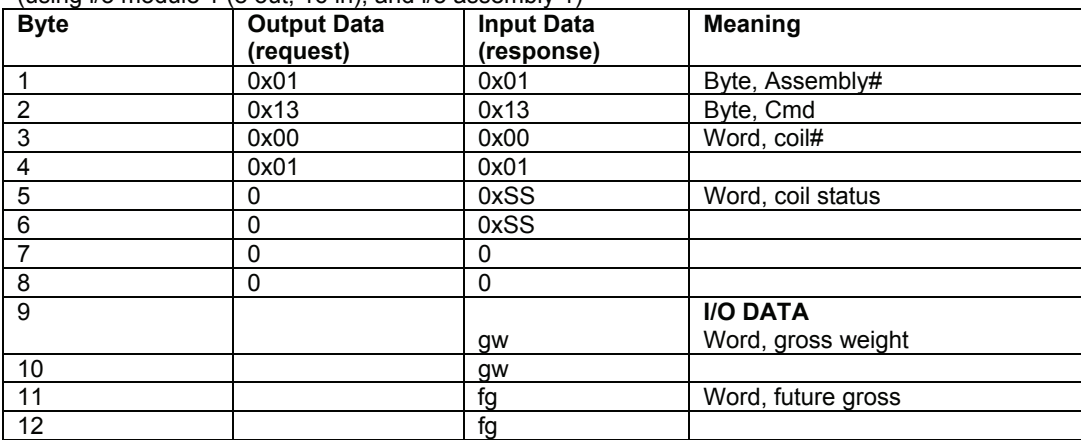

(using i/o module 1 (8 out, 16 in), and i/o assembly 1)

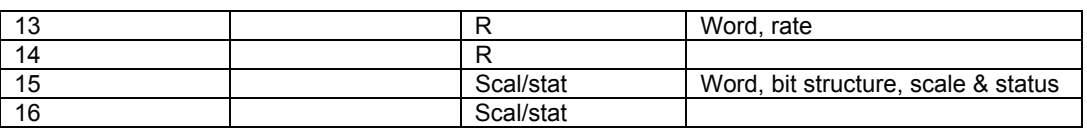

#### **1.13.3.13 Run a user created macro**

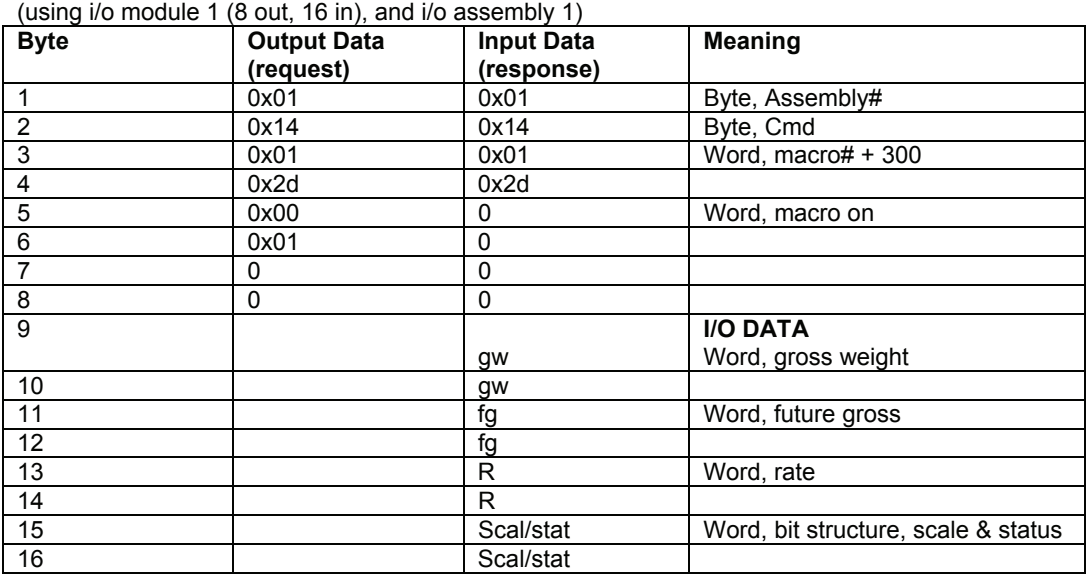

**NOTE:** user macros are 300 + macro#, which gives #301-550.

## **1.13.3.14 Check if user created macro running**

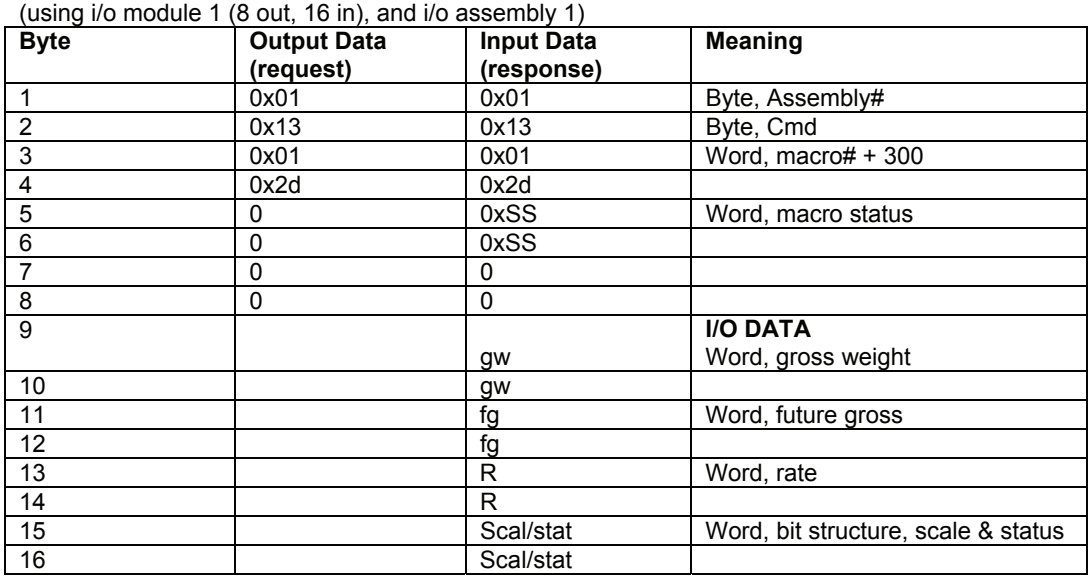

(using i/o module 1 (8 out, 16 in), and i/o assembly 1)

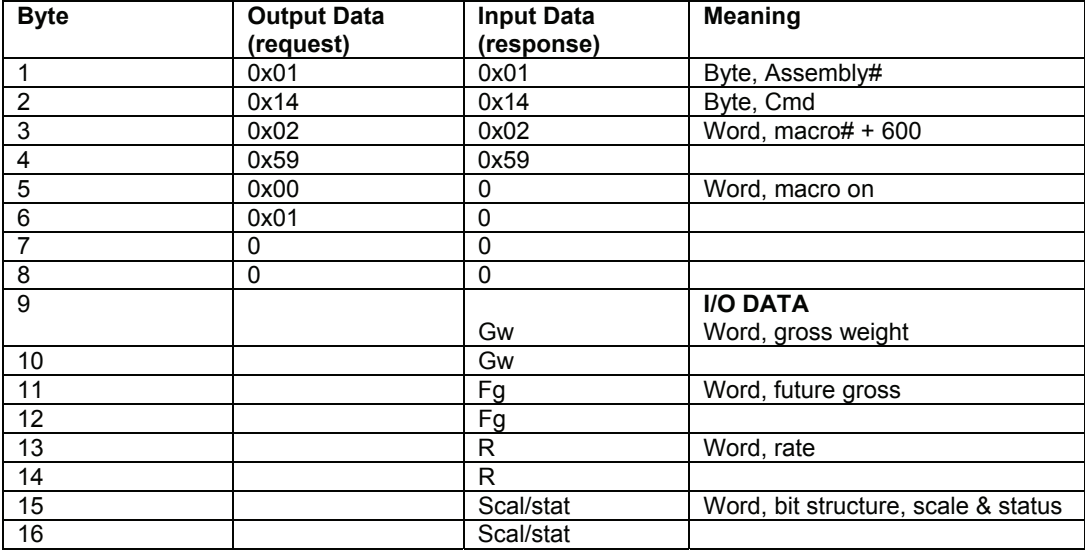

**NOTE:** built-in macros are 600 + macro#, which gives #601-608 (zero), 621-628 (tare), 641-648 (accumulate).

#### **1.13.3.16 Check if built-in macro running**

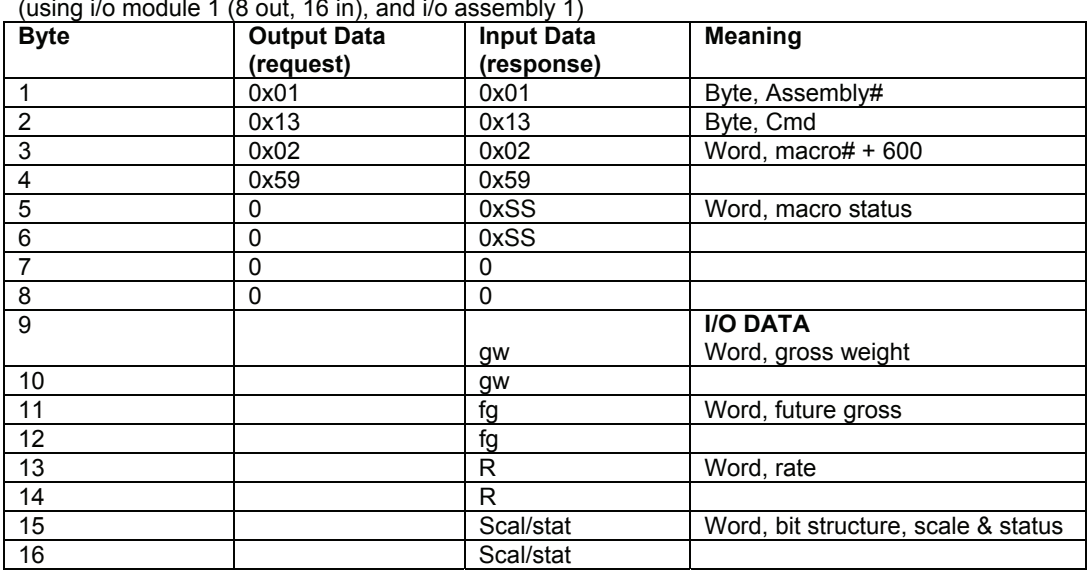

(using i/o module  $4 / 0$  out,  $40$  in), and i/o assembly  $4$ )

#### **1.13.4 RETURNED ERROR CODES**

The Indicator can send the following codes:

- a) ILLEGAL\_FUNCTION = 1: Used when unsupported function is called
- b) ILLEGAL\_DATA\_ADDRESS =2: Used when partial parm data set, exceed number of setpoints, or bad register starting address
- c) ILLEGAL\_DATA\_VALUE=3: used when command contains invalid data when issuing force single coil or trying set a Indicator parameter that is not settable
- d) SLAVE\_DEVICE\_FAILURE=4: Could not get the value of a selected parameter. This can be caused because a scale has been disabled or saved instead of enabled. It can be caused if the requested parameter no longer exists. It can also occur if an invalid translation type is requested for the type of parameter requested.
- e) SLAVE\_DEVICE\_BUSY=6: Used when we enter weigh mode in response to all functions codes except 17, 18, & 19 until we receive at least one function 17
- f) LENGTH\_INVALID=0x100: The number of words requested (byte 2, upper nibble) is not valid. (1-9 for read register and write register, 1–2 for Identify Scale Model Index, Force or Read coil.)
- g) COMMAND\_INVALID=0x101: The command send (byte 2) is not valid. Only 0, 1,2,3,4, & 5 are valid.
- h) REGISTER\_INVALID=0x102: The requested register (byte 3&4) is not valid (only 40000-49999 are valid) or the requested coil number is not valid (only 1-999 are valid).

#### **1.13.4.1 ERROR Trying to Read a Register (word)**

The following shows an error response to an invalid explicit message request for data.

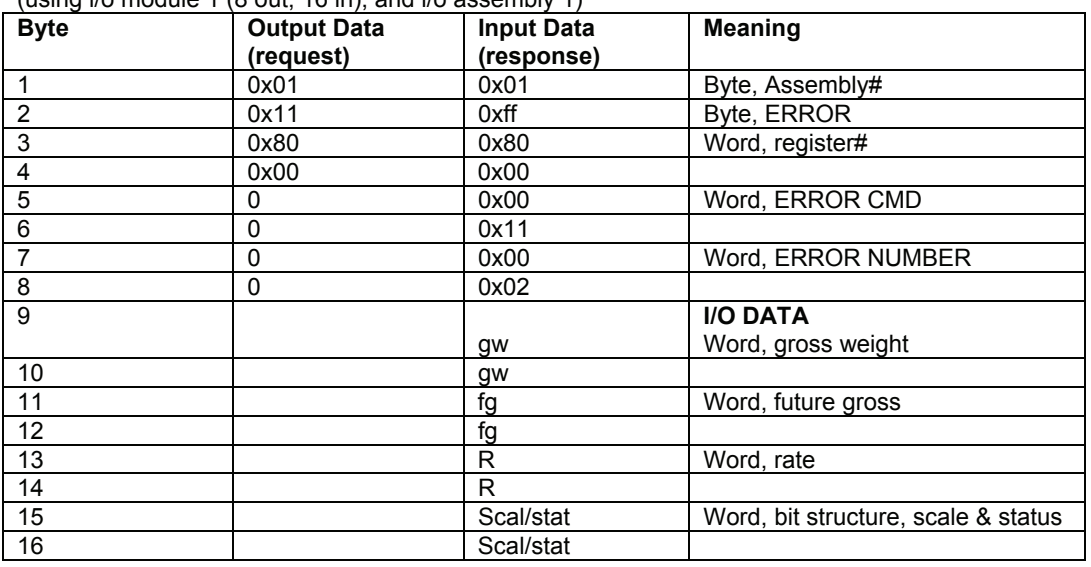

(using  $i$ /o module 1 (8 out, 16 in), and  $i$ /o assembly 1)

#### **1.14 TROUBLESHOOTING AND PROFIBUS RELATED ERROR MESSAGES**

#### **1.14.1 Framing or other Comm Port Errors when attempting Setup (Script or Upload).**

The Profibus interface board attempts to initiate conversation with the main board at power up. This communication will cause errors in the loading of the Script or Upload. If the Profibus Board is installed and you have not yet run the Profibus Setup Script or uploaded one, Hold the [CLR] key down during power up and answer yes to the prompt to disable comm 1. You will also need to perform this before uploading a setup file through one of the other Comm Ports.

#### **1.14.2 Error Codes \*\*\*See the 60 Series Tech Manual Appendix E for the description of other Codes**

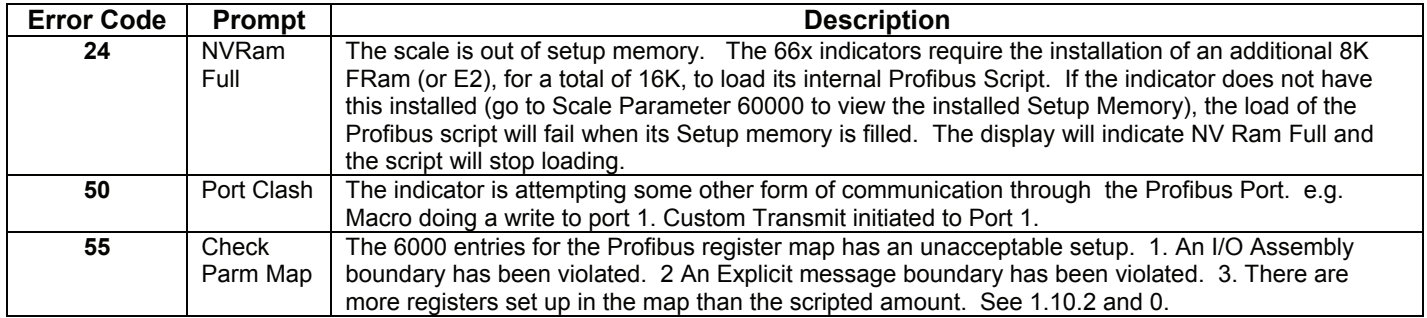